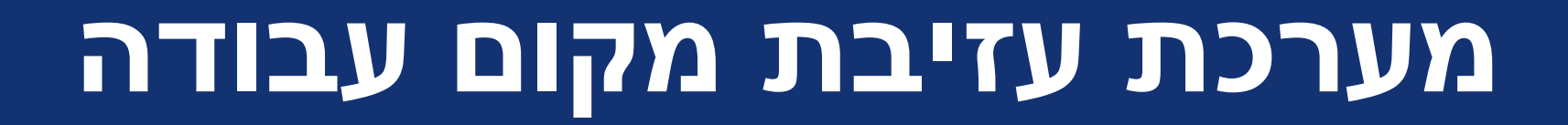

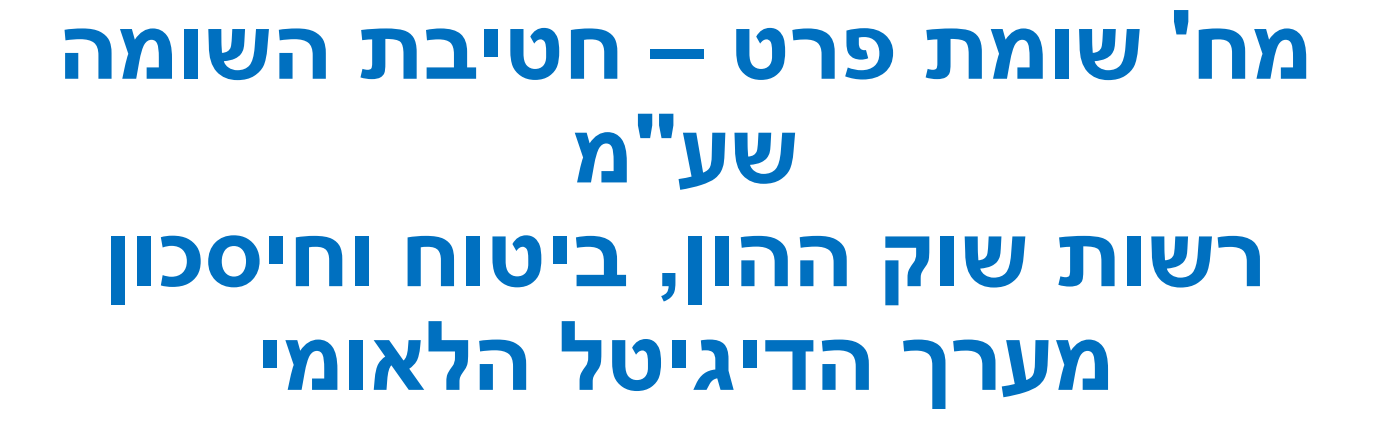

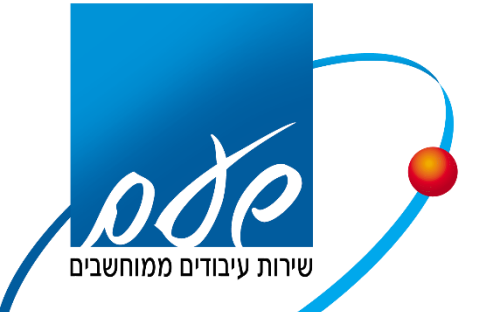

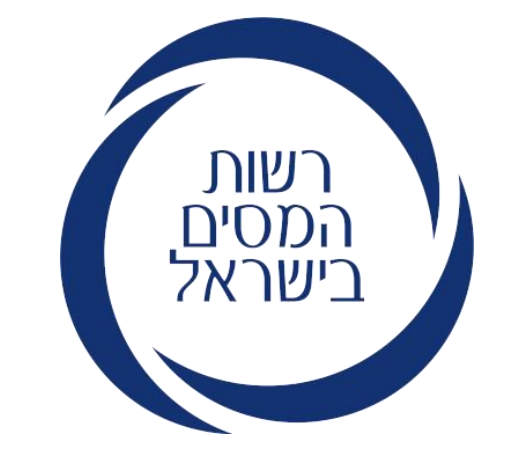

# **מערכת עזיבת מקום עבודה**

- ממשק מעסיק
	- ממשק עובד
- במהלך 2024 נוסיף למערכת מידע למעסיקים מהמסלקה הפנסיונית-

ממשק פיצויים משודרג- תוך 3 שעות יתקבל המידע

- הסמכת מייצגים –מערכת הסמכות
- שכלול המערכת בגרסאות הבאות יתווספו בחירות לעובד באופן דיגיטלי
	- בדיווח במערכת הדיגיטלית המעסיק מקבל חיווי שהדיווח נקלט
		- החל מתאריך 1/1/24 חובה לדווח לפי טופס 161 החדש
			- השימוש במערכת אינו חובה

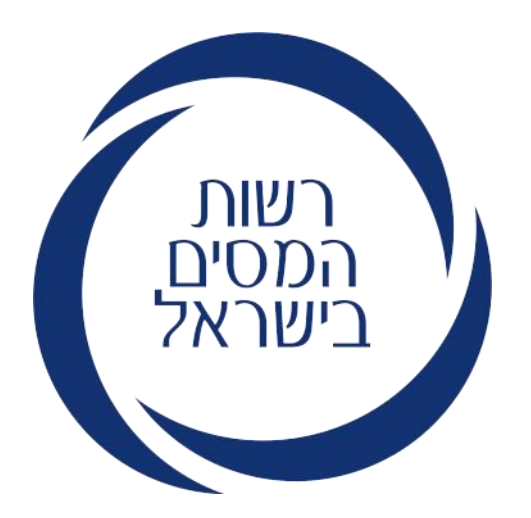

# **כניסה למערכת**

הכניסה לממשק המעסיק רק למעסיקים ומי מטעמם. העובד יקבל מסרון או מייל בסיום הדיווח לממשק העובד.

**ממשק לדיווח המעסיק**

- מהאזור האישי ברשות המסים
- עמוד שירות אינטרנטי בנושא מערכת לעזיבת מקום עבודה
- קישור למערכת במכתב שפורסם למעסיקים באתר הרשות
	- <https://secapp.taxes.gov.il/sh-aziva-oved> •

נגישות

#### עזיבת מקום עבודה

### דיווח מעסיק על סיום העסקת עובד (טופס 161 דיגיטלי)

המערכת מאפשרת למעסיק או מייצגו דיווח דיגיטלי פשוט ונוח של נתוני הפרישה עבור עובד שהסתיימה העסקתו, במערכת תוכלו לצפות ולעקוב אחר הדיווחים ולקבל את האישורים שהונפקו עבורכם.

#### דיווח חלק א' וקבלת אישור, מחליף את הדיווח הידני באמצעות טופס 161

כניסה

#### הוראות מלאות לדיווח על עזיבת מקום עבודה מפורטות בטופס 161

#### שאלות נפוצות

#### אלו מעסיקים יכולים לדווח במערכת זו?

בשלב זה יכולים לדווח במערכת

- מעסיקים עצמאיים שיש להם תיק ניכויים
- מעסיקים שמזדהים עם כרטיס חכם או טוקן שמוטבע עליו ח.פ החברה עבורה הם מדווחים
	- מייצגים של מעסיקים הרשומים ברשת המייצגים

בהמשך יוכלו לדווח גם עובדים בחברה ללא כרטיס או טוקן אשר החברה נתנה להם הרשאה וגם גופים מתפעלים שקבלו הרשאה מהמעסיק לדווח בשמו במערכת ההרשאות.

 $\boldsymbol{\wedge}$ 

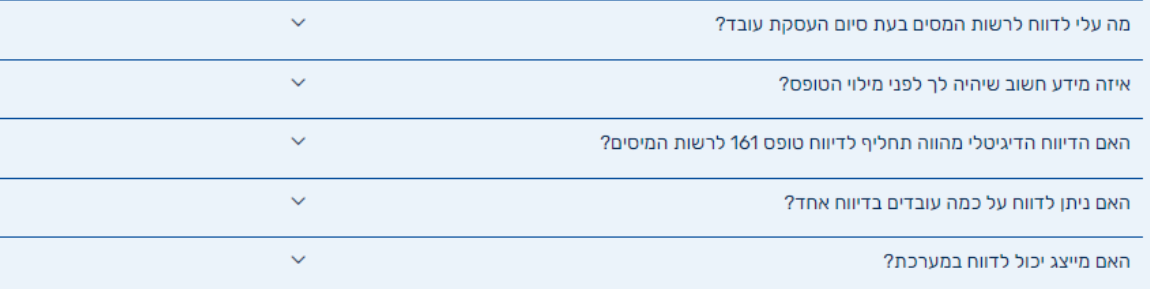

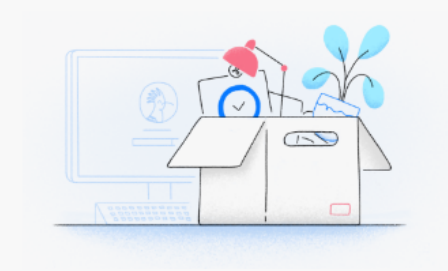

### שלבי התהליך

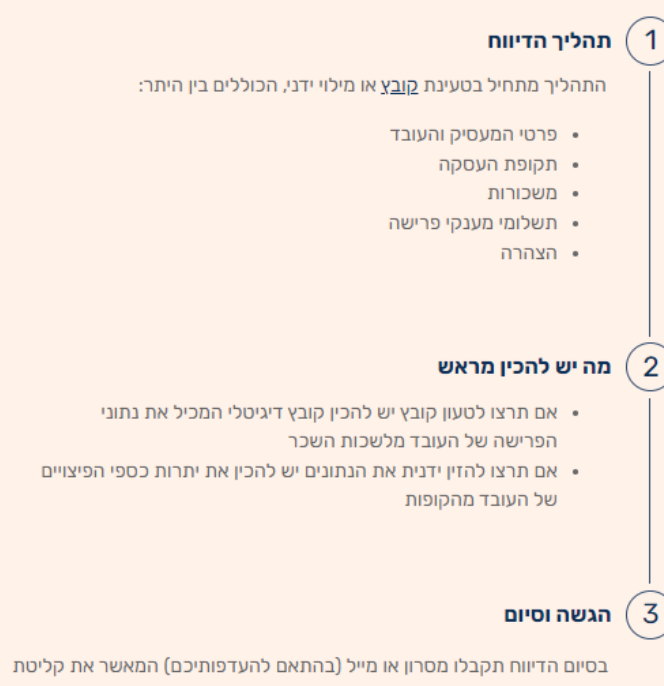

הדיווח. בנוסף, יישלח לעובד מסרון ומייל עם קישור כניסה למערכת בה יוכל לקבל החלטות על כספי הפיצויים העומדים לרשותו.

#### מידע נוסף

במידה והעובד יערער על נתוני הדיווח, תקבלו חיווי ותוכלו לעדכן את הדיווח באמצעות המערכת. לאחר שהעובד ישלים את בחירותיו, המערכת תנפיק עבורכם אישור על סיום הדיווח, וכן הנחיות לניכוי מס ככל הנדרש. לעובד, המערכת תנפיק אישורים אותם יידרש להעביר לקופות.

# אלו מעסיקים יכולים לדווח במערכת זו?

בשלב זה יכולים לדווח במערכת

- מעסיקים עצמאיים שיש להם תיק ניכויים
- מעסיקים שמזדהים עם כרטיס חכם או טוקן שמוטבע עליו ח.פ החברה עבורה הם מדווחים
	- מייצגים של מעסיקים הרשומים ברשת המייצגים

בהמשך יוכלו לדווח גם עובדים בחברה ללא כרטיס או טוקן אשר החברה נתנה להם הרשאה וגם גופים מתפעלים שקבלו הרשאה מהמעסיק לדווח בשמו במערכת ההרשאות.

מעסיק שהוא עצמאי יכול להזדהות במערכת בהזדהות השע**"**מית הרגילה**.**

בשלב זה יוכלו לדווח מי שיש לו כרטיס שהונפק ע**"**י קומסיין או פרסונל איידי או מייצגים**.**

חשבי שכר**-** עם כרטיס של המעסיק**,** פתרונות נוספים בקרוב.

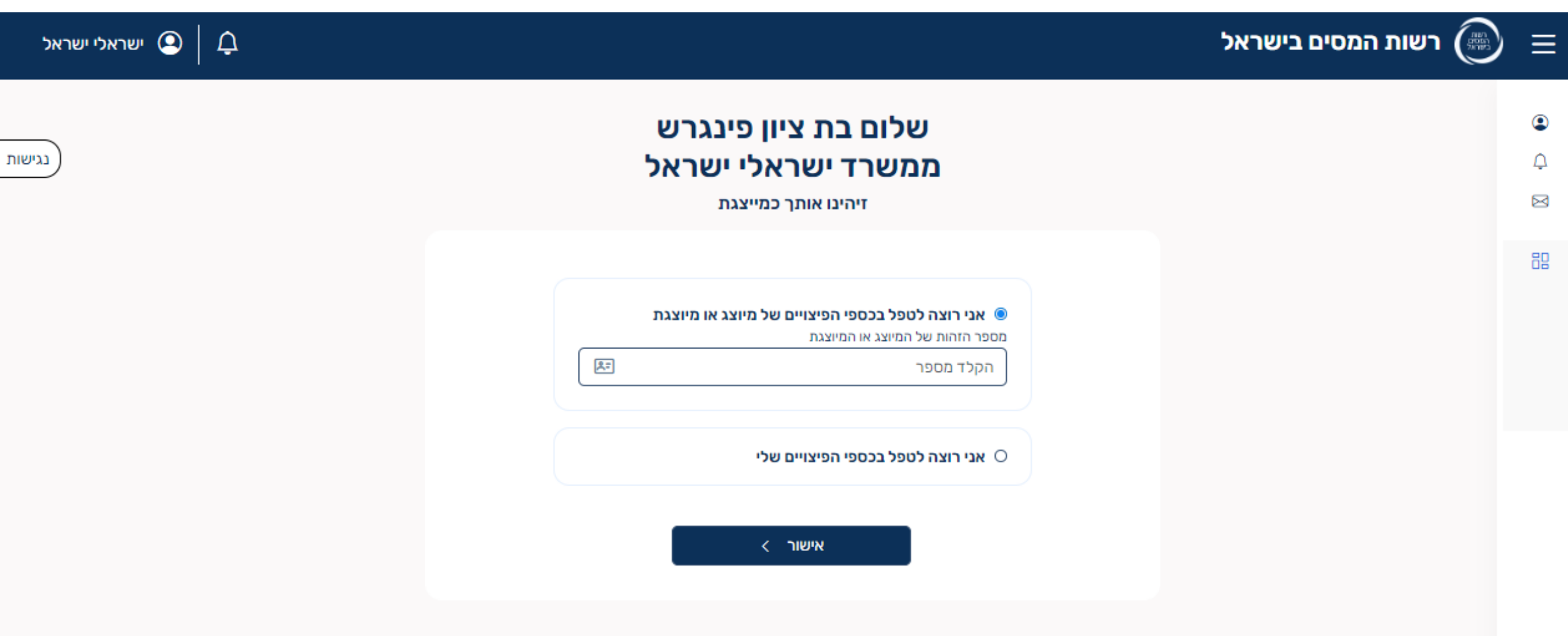

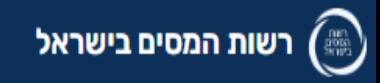

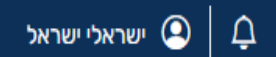

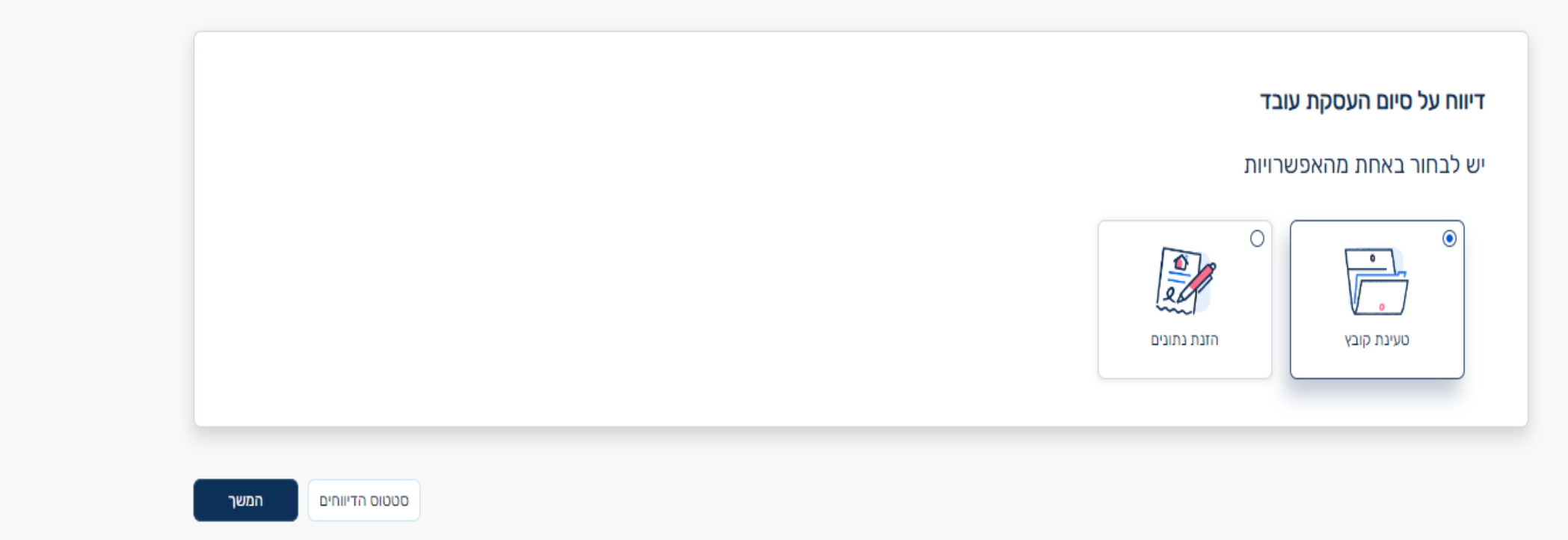

- הסברים על מבנה הקובץ לרבות הקבצים שפורסמו יצורפו למצגת
- בקרוב למעסיקים תהיה אפשרות לדווח באמצעות API את חלק א' בטופס .161
	- ניתן לייבא את הקובץ מתוכנת השכר ככל שהותאם למבנה הקובץ שפורסם
- ייתכן ולשכת השכר תכין את הקובץ, תעביר למעסיק, והמעסיק יעלה את הקובץ למערכת.

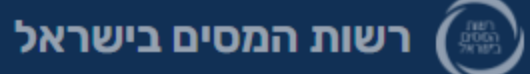

 $\odot$ 

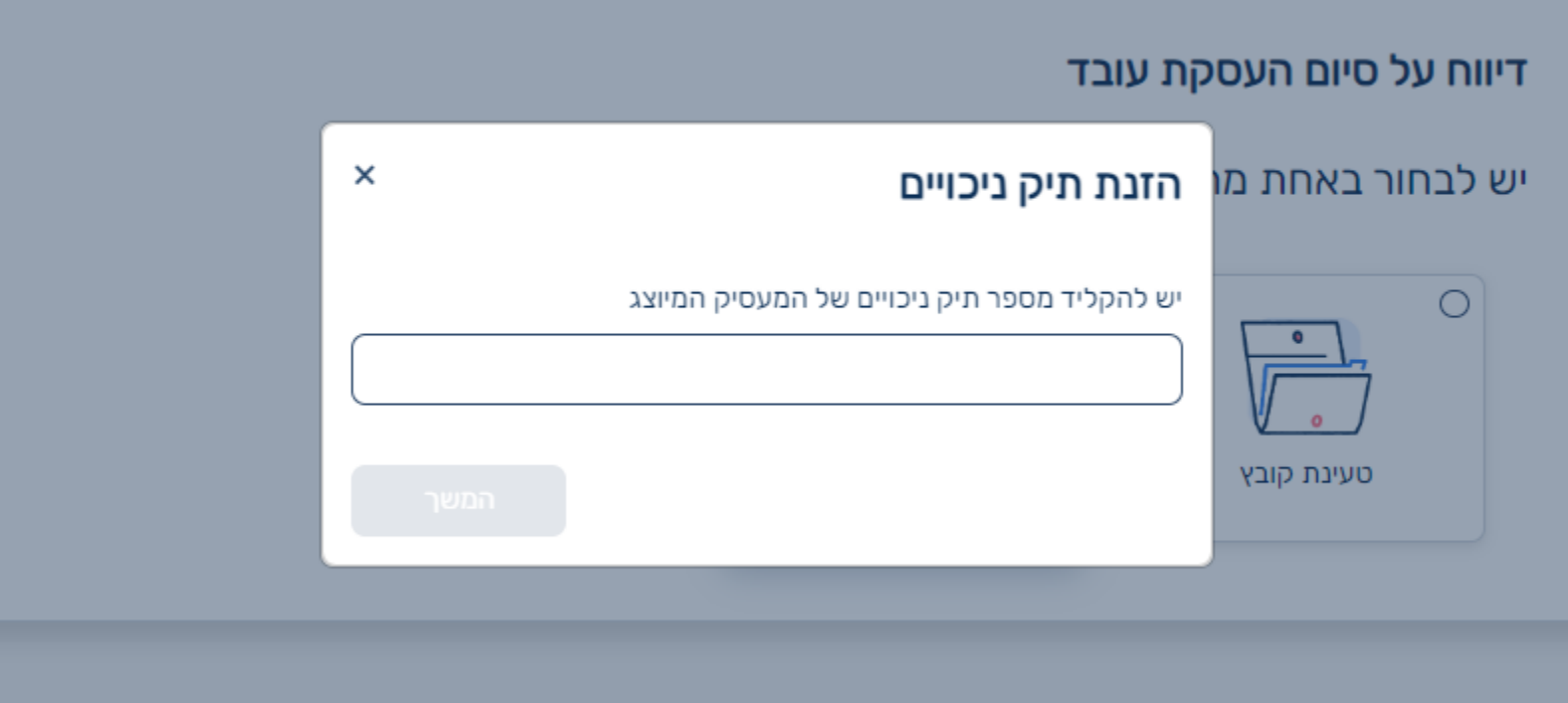

המשך סטטוס הדיווחים

# דיווח על סיום העסקת עובד

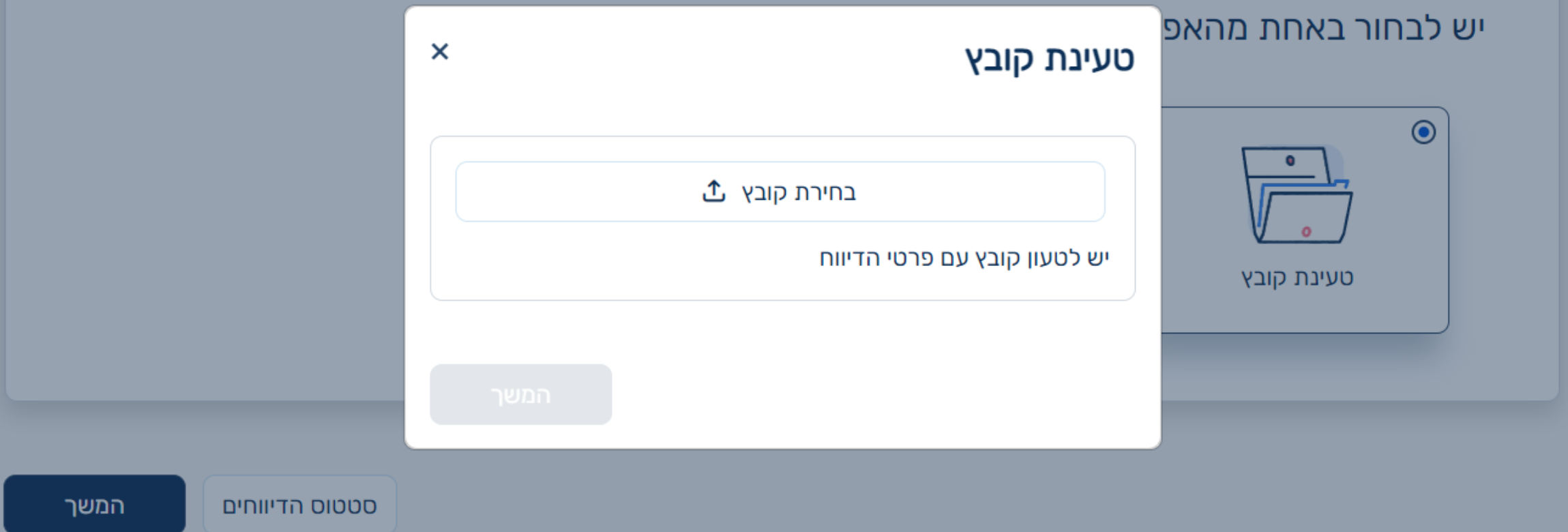

במקרה של תקלה בקובץ המערכת תוציא הודעת תקלה עם פלט של השדות הנדרשים לתיקון. אם את הקובץ יצר המתפעל – יש להעבירו למתפעל לקבלת קובץ מתוקן. שידור דיווח ב-API במהלך שנת .2024

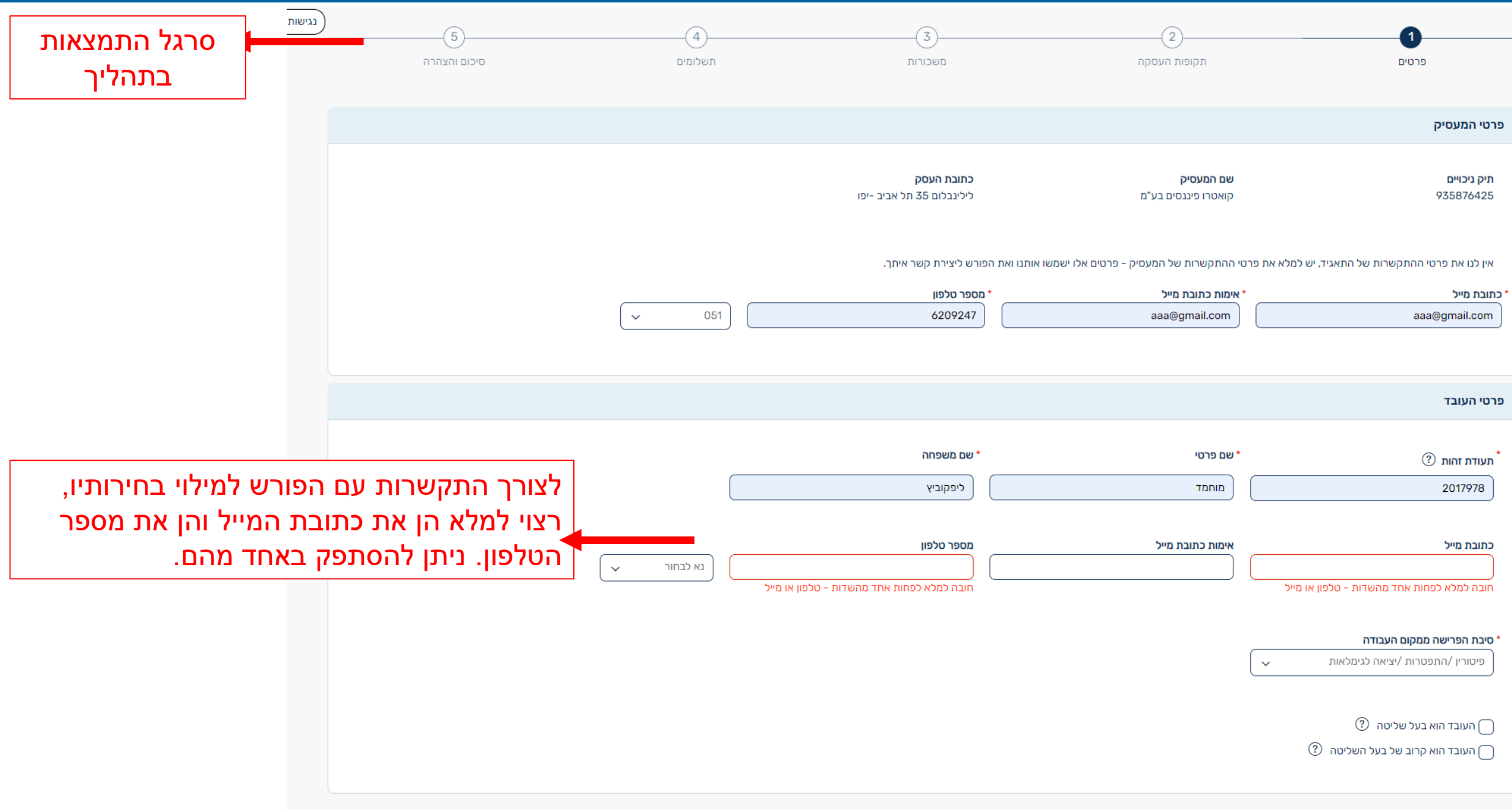

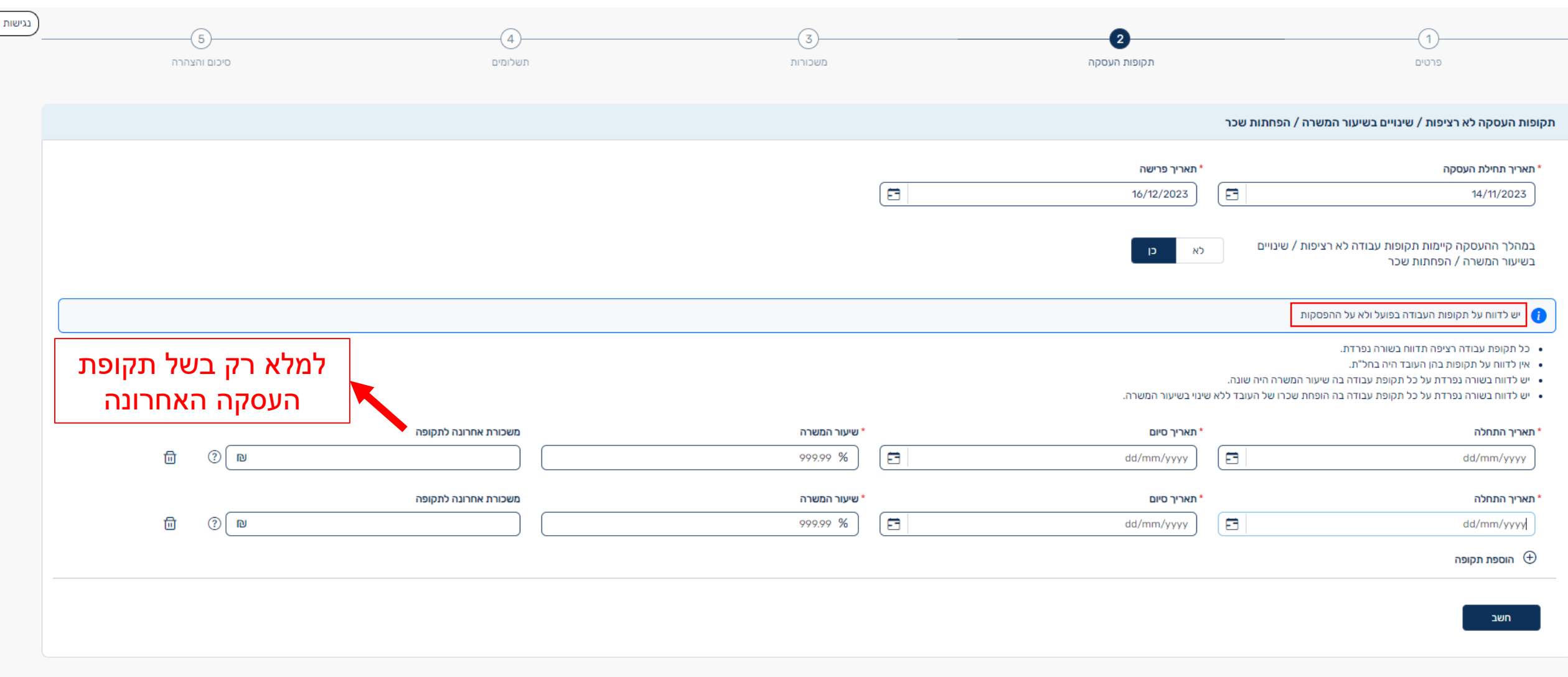

תזרה  $>$ 

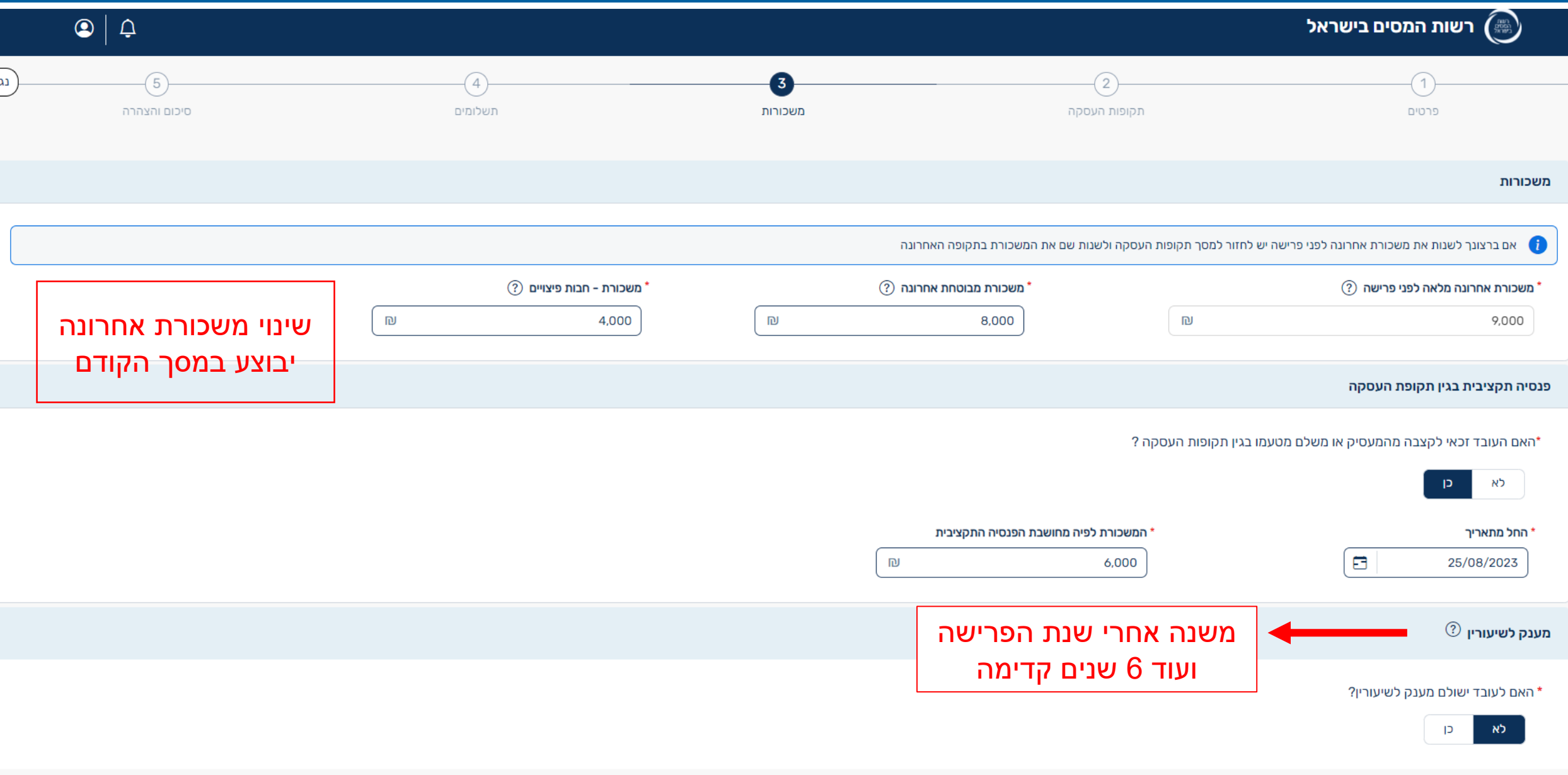

.<br>ישור

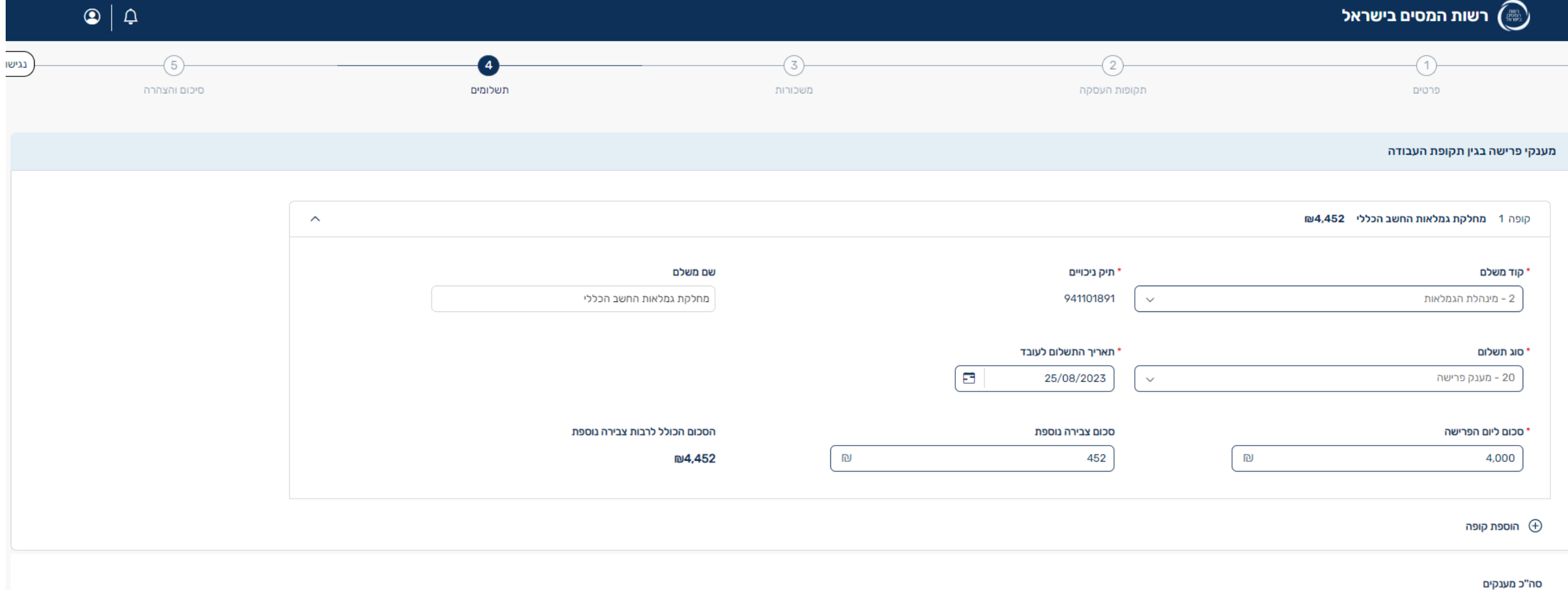

 $\overline{\phantom{a}}$ 

 $\frac{1}{2}$ 

**D4,452** 

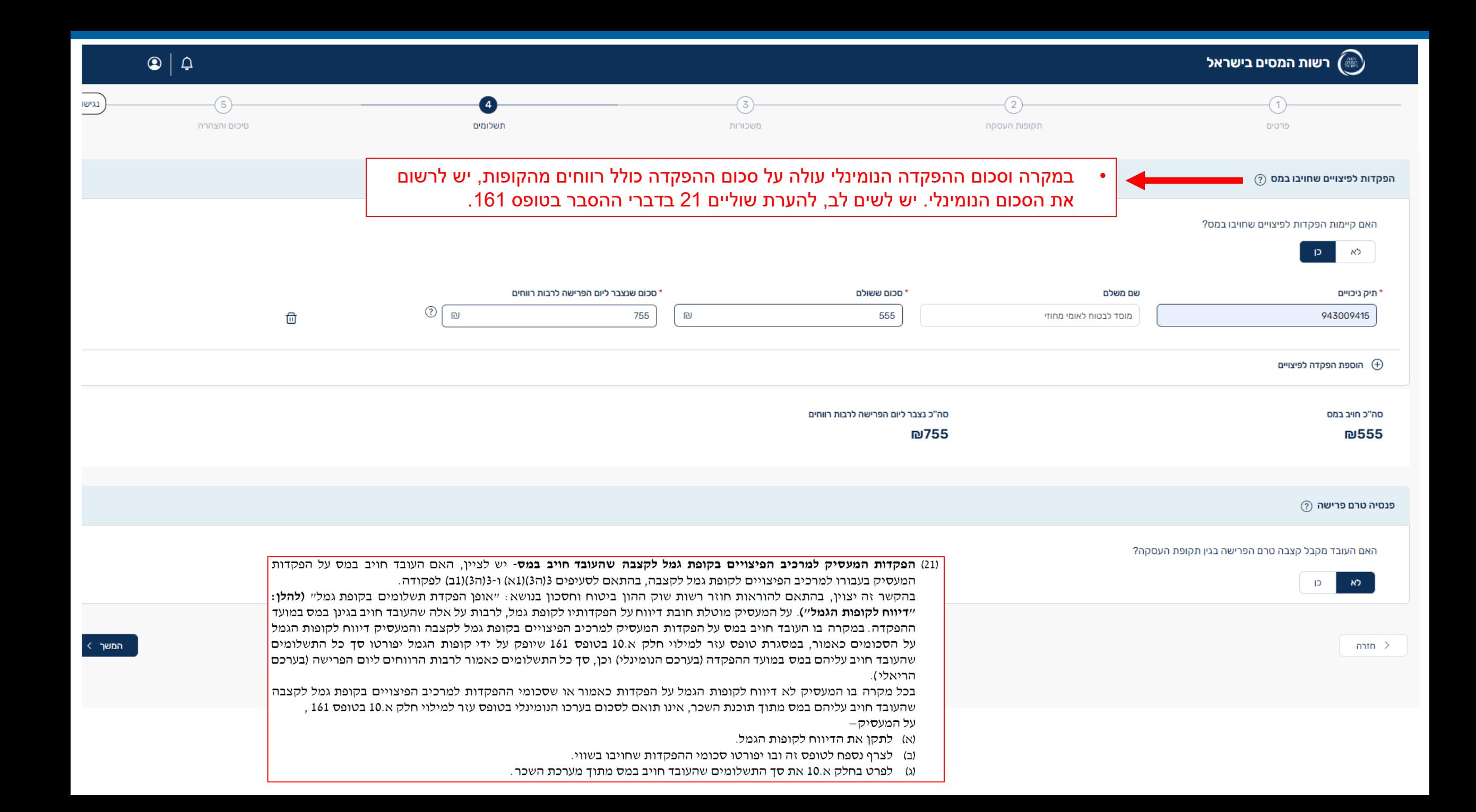

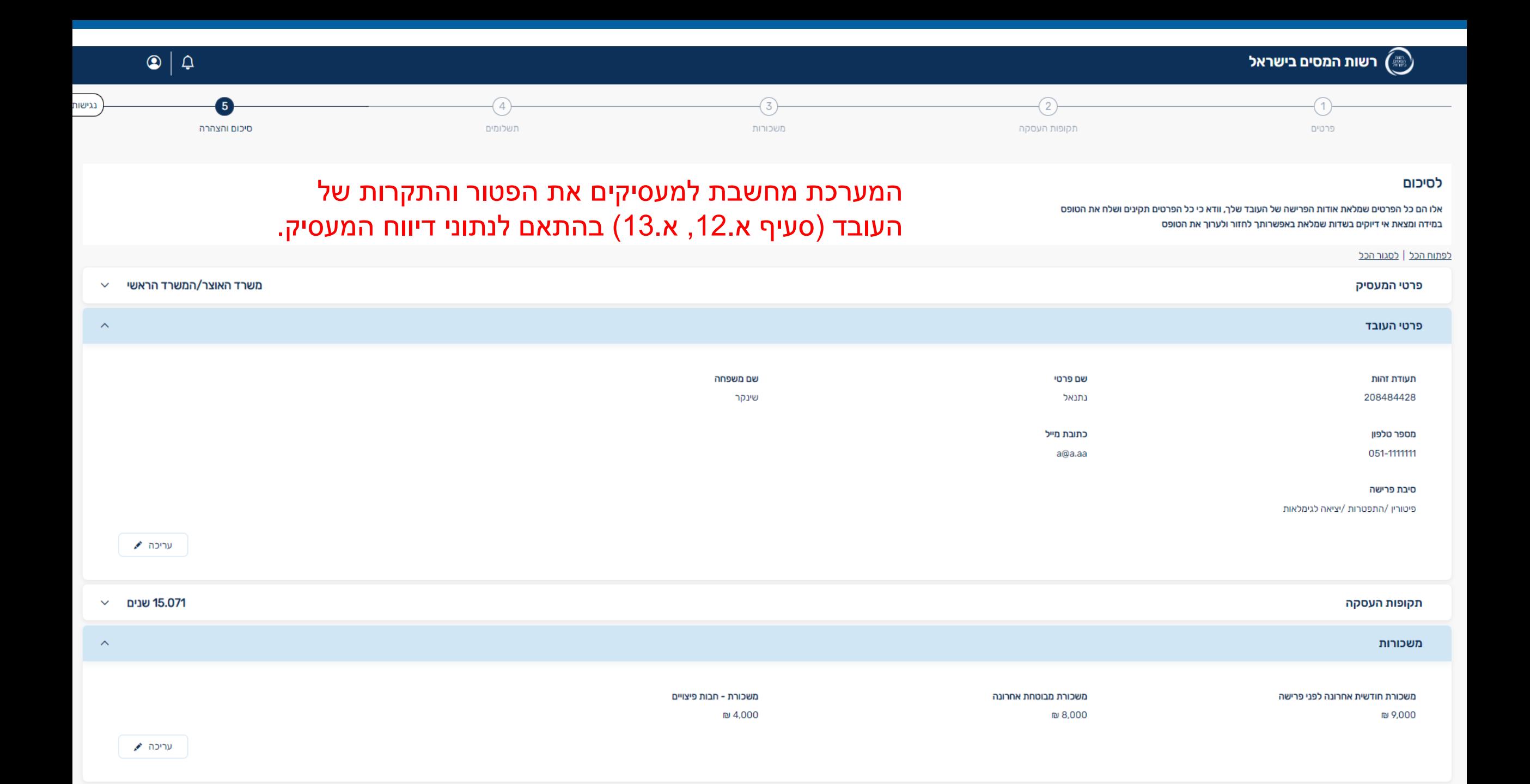

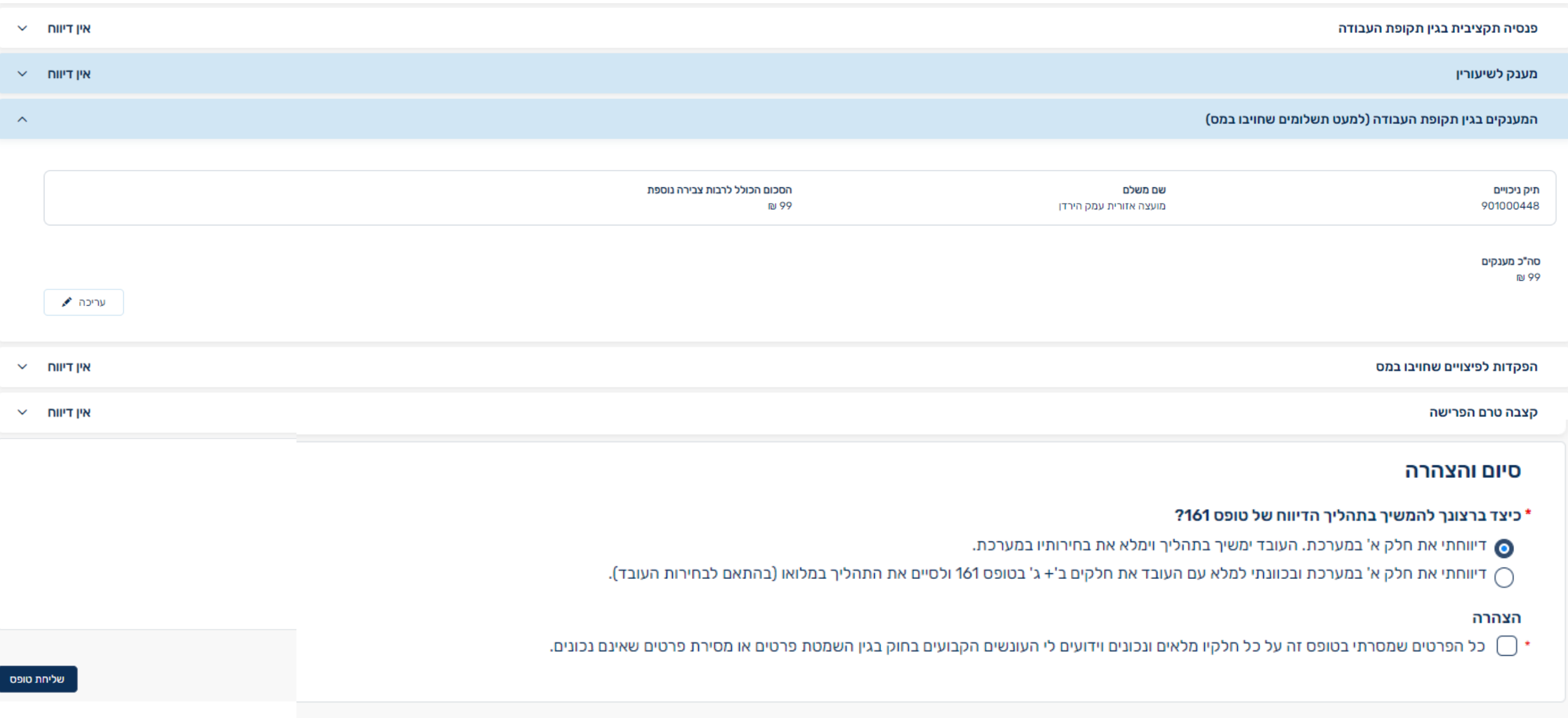

מסך סיום כאשר המעסיק בחר לדווח את חלק א' בלבד

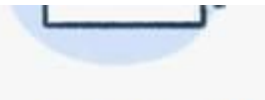

# מעסיק יקר,

# תודה שדיווחת על הפרישה של אלחנן יצחק דולינסקי

תאריך: 01/01/2024 מספר בקשה: 240000019

דיווח חלק א' של טופס 161 נקלט בהצלחה

מה עכשיו?

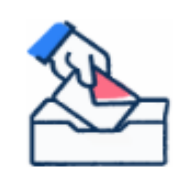

יישלח מסרון ומייל לעובד עם קישור כניסה למערכת לצורך טיפול בכספי הפיצויים. רצוי למסור לעובד טופס 161 ובו חלק א' שדיווחת במערכת.

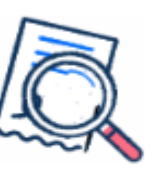

ניתן לצפות ולעקוב אחר סטטוס הדיווח כאן

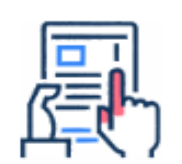

לאחר שהעובד ישלים בחירותיו יונפק לך אישור על סיום הדיווח ואישור על ניכוי מס במידה והנך המשלם. לעובד, יונפקו אישורים שיתבקש להעביר לקופות.

חזרה לעמוד הבית

ְמסך סיום כאשר המעסיק בחר לדווח את חלק א' ובכוונתו למלא עם העובד את חלקים ב' + ג' ולסיים את התהליך במלואו

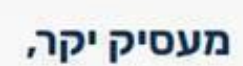

### תודה שדיווחת על הפרישה של פאיזה נסר

תאריך: 01/01/2024 מספר בקשה: 240000013

דיווח חלק א' של טופס 161 נקלט בהצלחה

הורדת טופס 161

מה עכשיו?

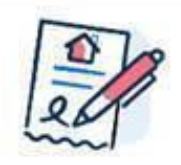

יש להוריד את טופס 161 [את חלק א' שדיווחת כעת, מילאנו עבורך]. לאחר שהעובד ימלא את חלק ב', עליך למלא את חלק ג'. יש למסור לעובד עותק מלא של טופס 161.

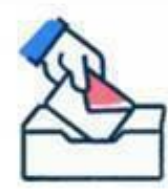

יש לשלוח את טופס 161 המלא **אליבו**. לרשות המסים. כאשר נסיים לטפל בבקשה, נשלח לך ולעובד מסרון ומייל שהטיפול בבקשה הסתיים.

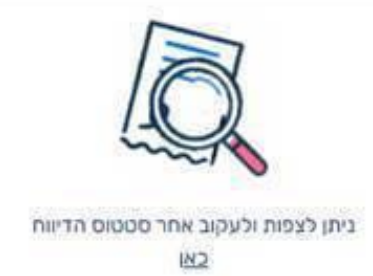

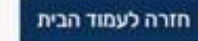

# טופס 161 שמופק מהמערכת

#### הודעה על פרישה מעבודה

#### חלק א׳ – הודעת המעסיק

#### א.1 פרטי העובד

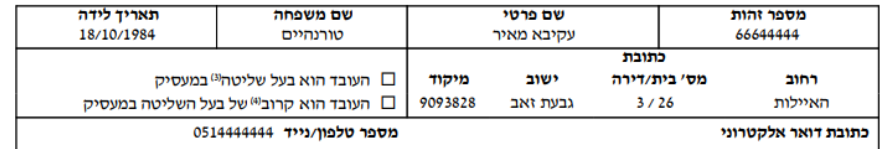

#### א.2 פרטי המעסיק

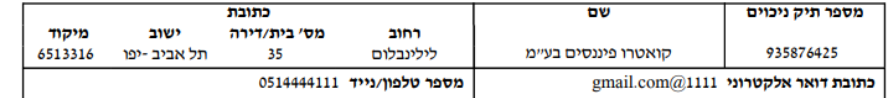

#### א.3 סיבת הפרישה

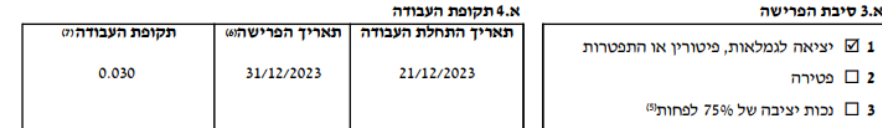

#### א.5 תקופות עבודה לא רציפות / שינויים בשיעורי משרה / הפחתות שכר®

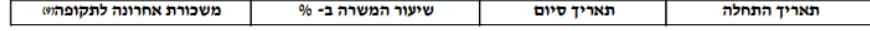

#### א.6 משכורת העובד

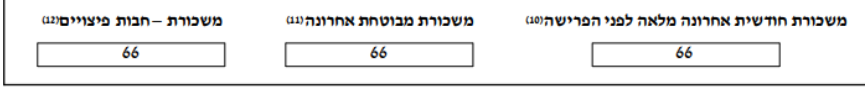

. 刷 \_\_\_\_

#### א.7 קצבה ממעסיק או משלם מטעמו (להלן: "פנסיה תקציבית"), בגין תקופת העבודה

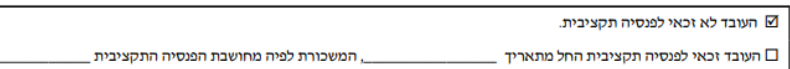

#### 8.א מענקי פרישה לשיעורין שישולמו בשנים שלאחר הפרישה (אין לכלול תשלומים אלה בחלק א9)

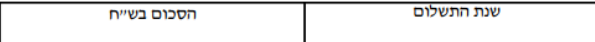

#### עמוד 2 מתוך 6 161 66644444 מספר זהות

#### א.9 פירוט המענקים(13) בגין תקופת העבודה (למעט תשלומים שחויבו במס אשר יפורטו בחלק א.10)

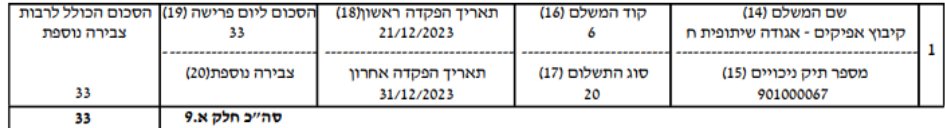

#### 10.x הפקדות המעסיק למרכיב הפיצויים בקופת גמל לקצבה שהעובד חויב במסעש, בהתאם לסעיפים 3(הג)(11) ו- 3(ה3)(11) לפקודה

⊡ העובד חויב במס ולהלן התשלומים : ⊠ העובד לא חויב במס

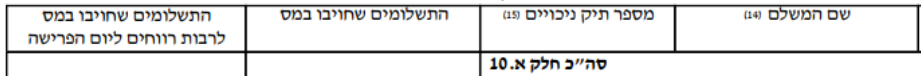

#### א.11 קצבה טרם הפרישה בגין תקופת העבודהים

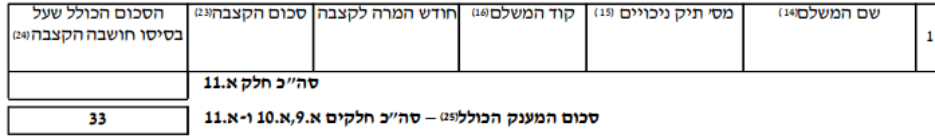

#### א.12 התקרה לרצף קצבה ברירת מחדל

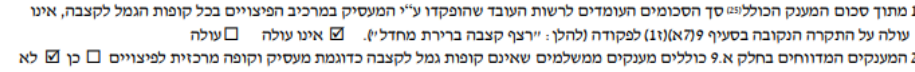

#### א.13 סכומים מרביים לפרישה - נתוני עזר לעובד

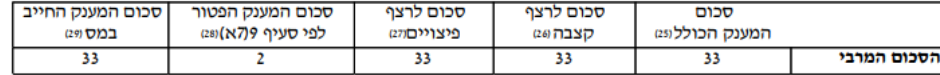

24/12/2023 תאריך

אהרן סודרי

שם אחראי הדיווח בחלק זה

דיווח חדש  $\oplus$ 

נגישות

# רשימת דיווחים ל"קואטרו פיננסים בע"מ" תיק ניכויים: 935876425

## כאן ניתן לצפות ולהתעדכן בכל הדיווחים שלך

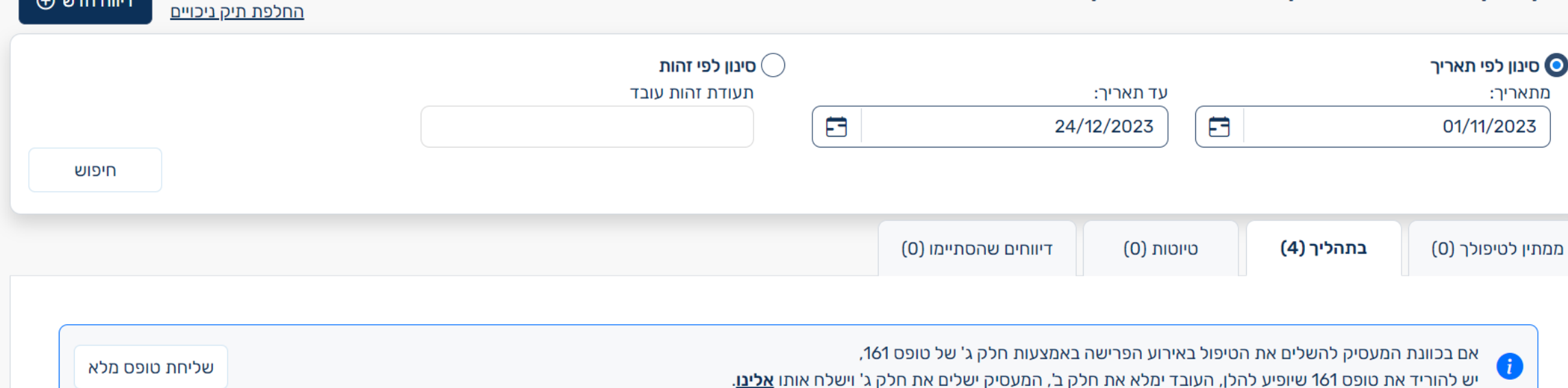

#### לא ניתן לעדכן דיווחים אלו מכיוון שהם בתהליך מול גורמים אחרים

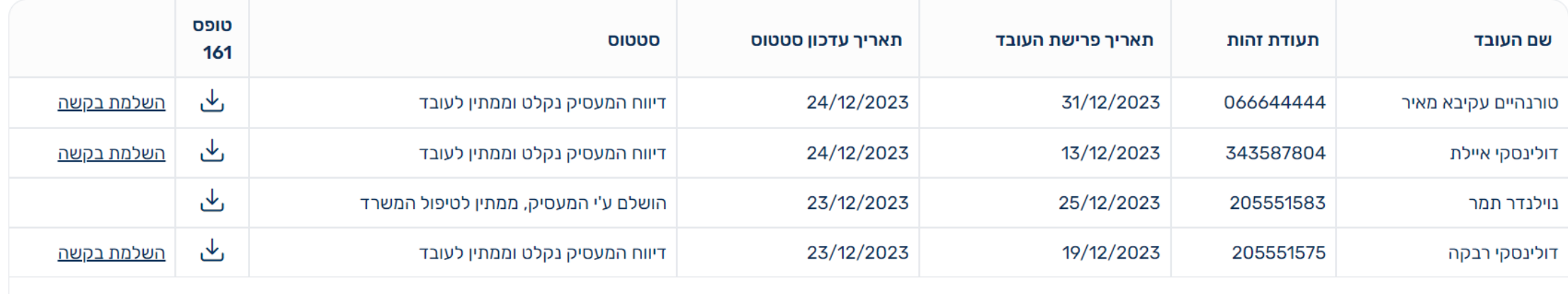

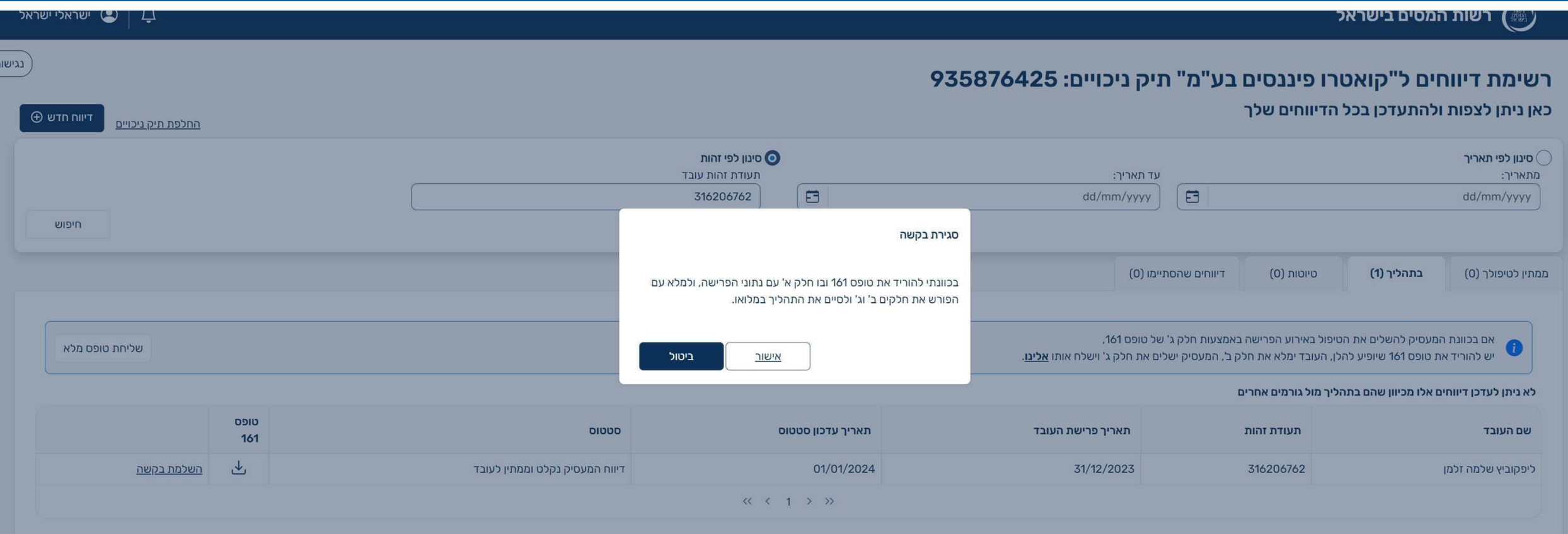

# **עם השלמת דיווח המעסיק**

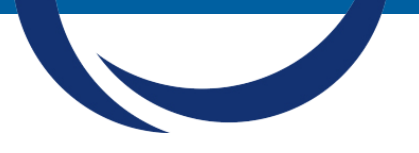

נתוני המעסיק מעודכנים במערכי רשות המסים )שאילתה 97IS, פרט לבחירות העובד(.

> דרך המלך – הפורש נכנס למערכת להשלים בחירותיו. אם לא ייכנס – המערכת תשלח תזכורות לפורש לבצע את בחירותיו.

# **הפורש מקבל מסרון ומייל:**

- רצף קצבה –ברירת מחדל:
- אם הנתונים מתאימים לרצף קצבה ברירת מחדל, יקבל הודעה שהכספים יישארו לקצבה, אלא אם ייכנס למערכת ויבחר באפשרויות אחרות.
- לאחר שלשה חודשים )ותזכורות!( יתועד רצף קצבה בשאילתה, ואישורים מתאימים יונפקו.
	- במקרים אחרים, הפורש מוזמן להיכנס למערכת ולבצע את בחירותיו. יקבל תזכורת בחצי שנה הראשונה כל שבועיים, ולאחר מכן כל חצי שנה.

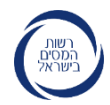

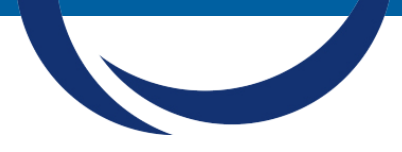

# **עם השלמת דיווח המעסיק – מעבר לטיפול ידני**

# **במקרה והמעסיק משלים את מילוי טופס 161 על כל חלקיו בתיאום עם העובד:**

- .1 מדפיס 161 מהמערכת, משלים את חלק ב וחלק ג.
- .2 אם יש עמידה בחלופות א' או ב' בחלק ג1. המעסיק משלים את הטיפול ומעביר את הטופס המלא לקליטה ישירה במפ"א.
	- .3 במקרה ואין עמידה בחלופות אלו, המעסיק מפנה את הפורש למשרדי מ"ה )פניה במפייל או קביעת תור).
	- **כאשר מדווח 161 דיגיטלית, ובעבר נשלח דיווח ידני שטרם נקלט במערכות רשות המיסים- אין בעיה הדיווח המקוון ייקלט.**
	- **כאשר הדיווח הידני יגיע בדואר וכבר יש דיווח דיגיטלי- בהתאם לתאריך והנתונים יחליטו.**
		- **דיווח נוסף –על אותה תקופה ואותו מעסיק, בשלב זה רק ידני.**

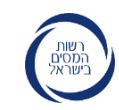

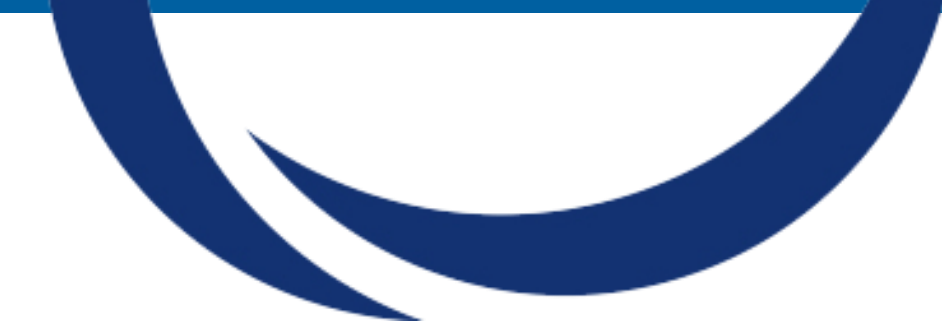

# **ממשק העובד**

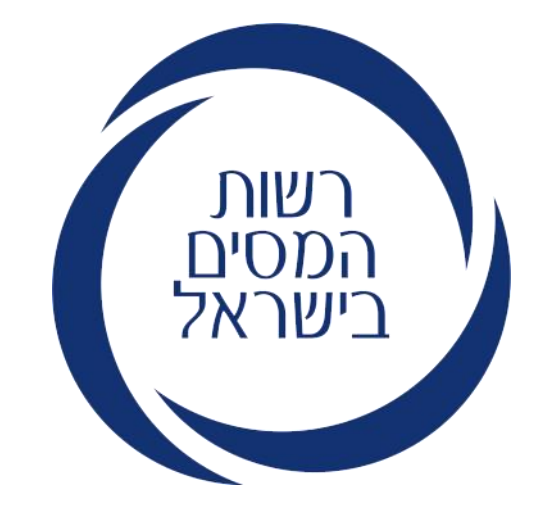

# מסך כניסה לפורש Desktop

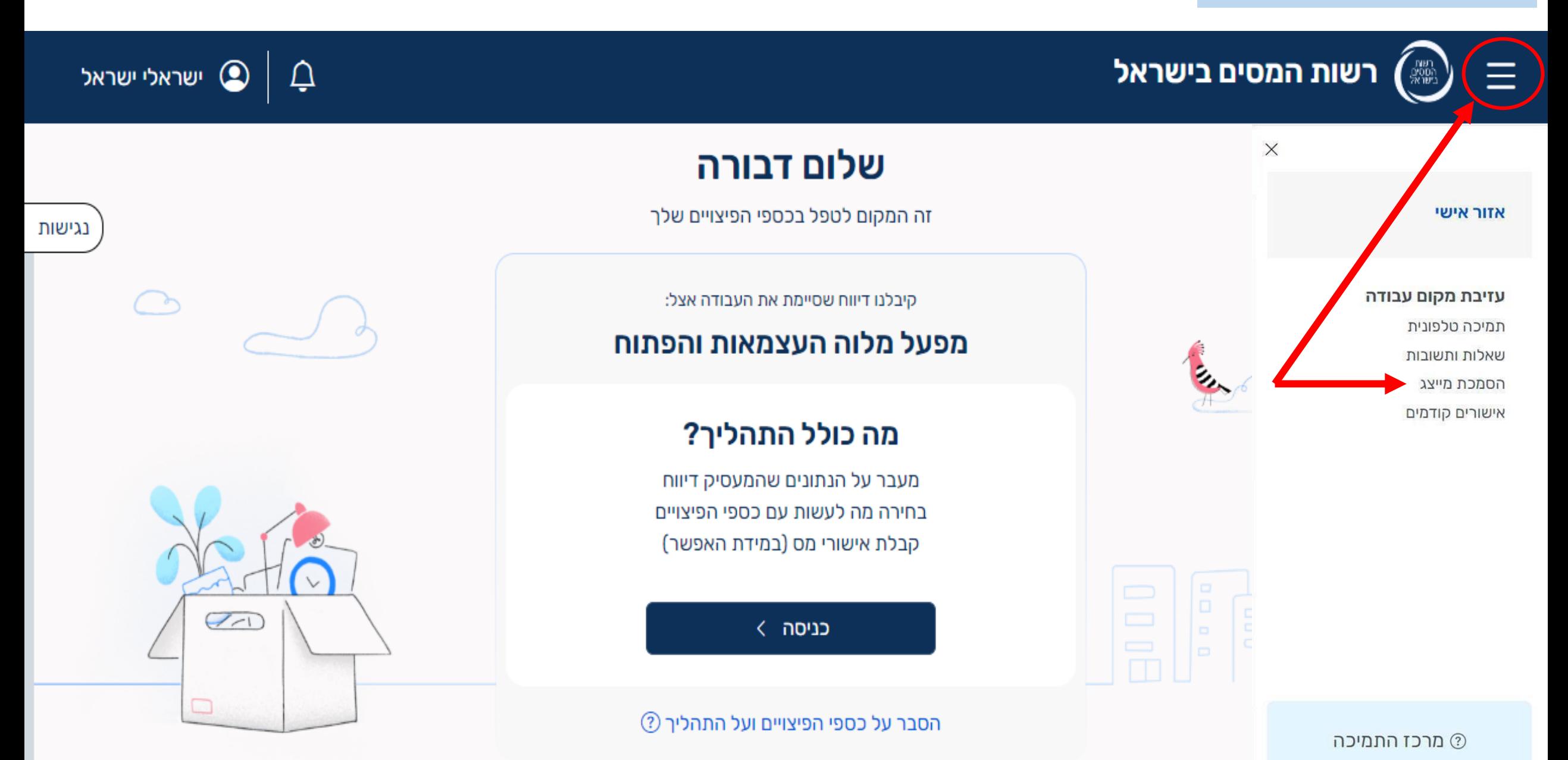

# רשות המסים בישראל

אזור אישי

### עזיבת מקום עבודה

תמיכה טלפונית שאלות ותשובות הסמכת מייצג אישורים קודמים

# הסמכת מייצג

באפשרותך להסמיך מייצג שיבחר בשמך מה לעשות בכספי הפיצויים. ההסמכה נעשית במערכת ההסמכה לתיאומי מס והיא תקפה לשנה. לאחר ביצוע ההסמכה יש לפנות למייצג שימשיך בטיפול. על המייצג להיות רו"ח, עו"ד או יועץ מס הרשום ברשות המסים.

מעבר להסמכת מייצג >

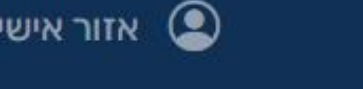

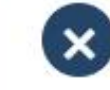

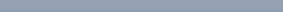

# מסכי כניסה לעובד (אונבורידנג)

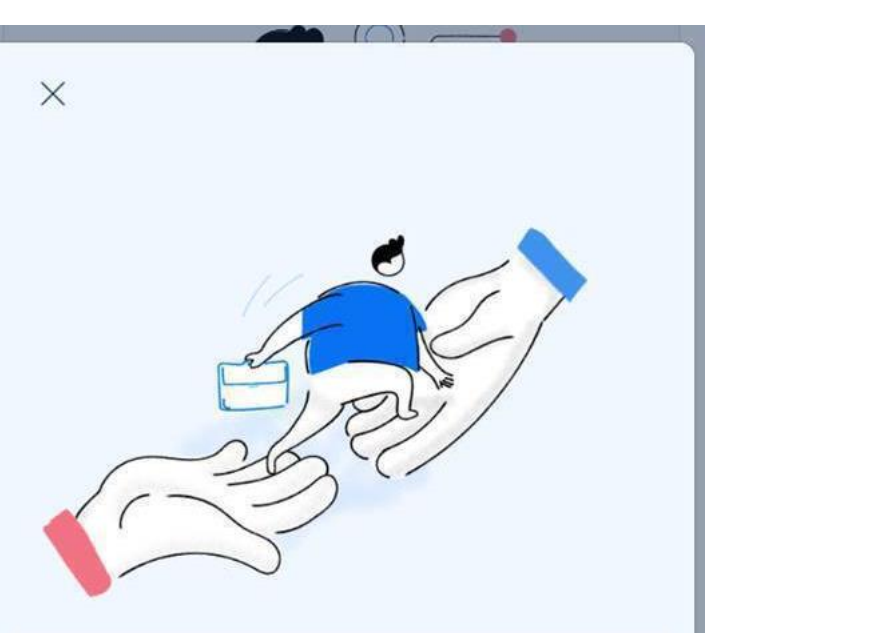

# אנחנו כאן בשבילך

לאורך התהליך שילבנו הסברים פשוטים. אם יהיו לך שאלות נוספות, אפשר להיעזר ב"שאלות תשובות" ובתמיכה הטלפונית.

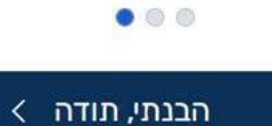

 $\,>\,$ 

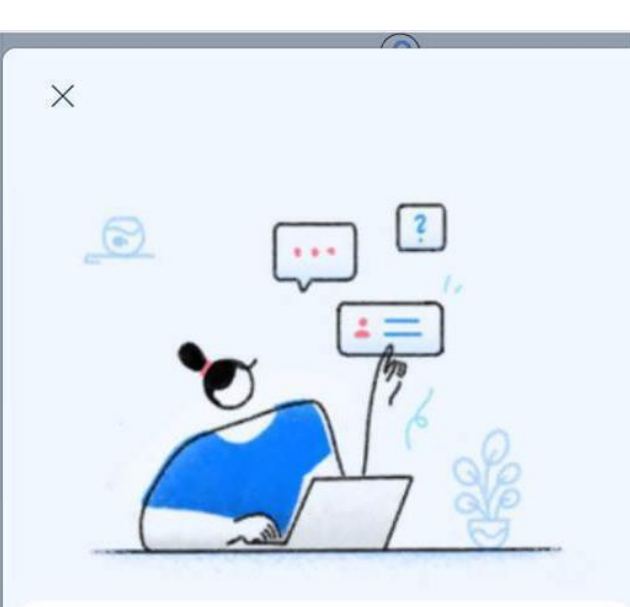

# מה קורה פה?

זה המקום לעבור על הפרטים שהמעסיק דיווח עם סיום יחסי העבודה (טופס 161). לבחור מה לעשות בכספי הפיצויים ולקבל אישורי מס.

אם נזהה שלא ניתן לטפל בבחירה שלך בדיגיטל, נזמין אותך לשלוח פניה למשרד

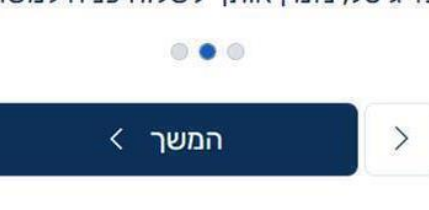

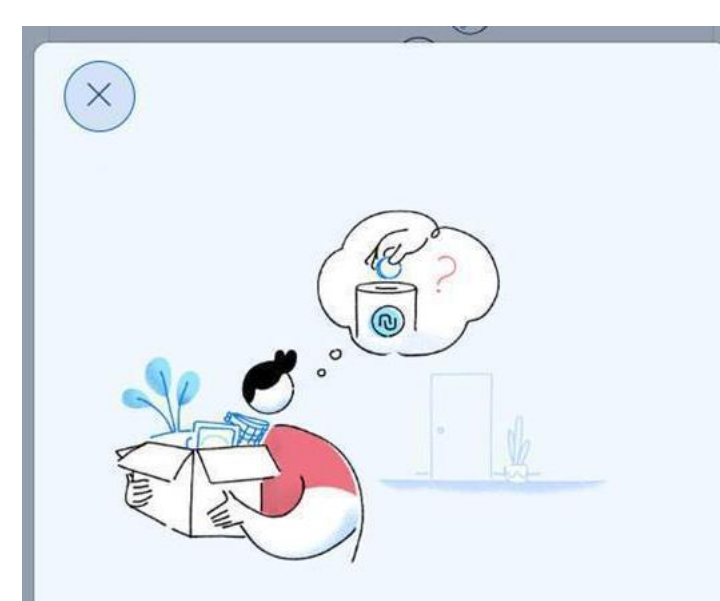

# מהם כספי פיצויים?

כספים המופקדים כחלק מהחיסכון הפנסיוני מדי חודש על ידי המעסיק. בחלק מהמקרים משולמים סכומים נוספים בעת סיום יחסי העבודה

 $\circ\circ\bullet$ 

המשך >

# מסך נתוני הפורש Mobile

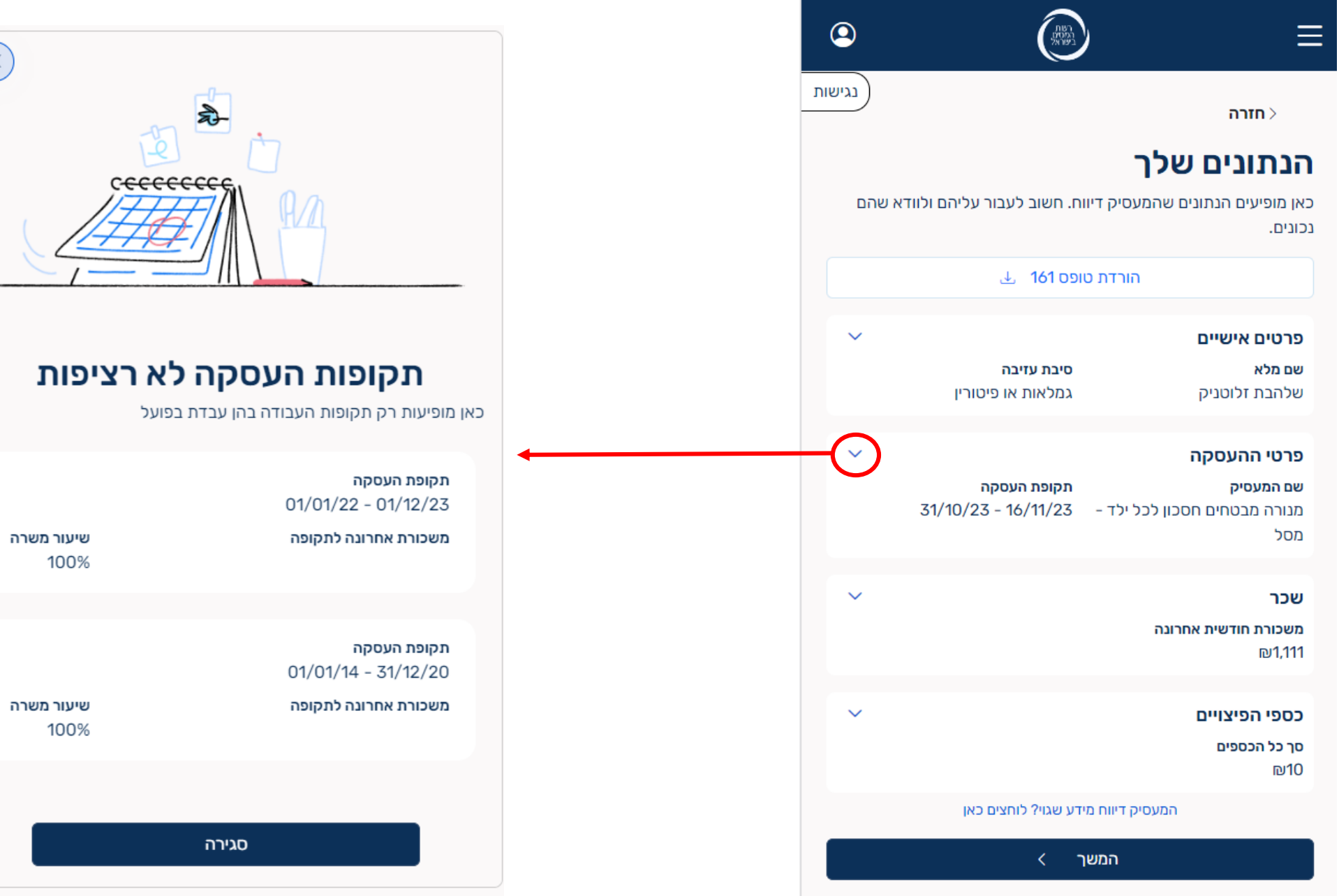

 $\bigotimes$ 

# מסך נתוני הפורש Mobile

# הנתונים שלך

כאן מופיעים הנתונים שהמעסיק דיווח. חשוב לעבור עליהם ולוודא שהם נכונים.

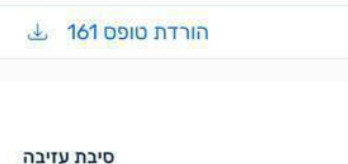

שי פדלון דואר אלקטרוני shaifad@gmail.com

29512324

#### פרטי ההעסקה

פרטים אישיים

שם מלא

מספר זהות

שם המעסיק קואטרו פיננסים בע"מ

> עבודה בפועל 10 שנים

טלפון לבירורים (מול המעסיק) 050-6207077

דואר אלקטרוני ShalhevetZl@taxes.gov.il

> כתובת המעסיק ז'בוטינסקי 7 רמת גן

> > מספר תיק ניכויים 935756387

#### שכר

משכורת חודשית אחרונה ₪10,000 משכורת מבוטחת (על בסיסה הופקדו כספים לקצבה) ₪5,000 שכר לפיצויים (לצורך חישוב חבות הפיצויים) ₪10,000

הסתר מידע נוסף∧

#### כספי הפיצויים סך כל הכספים ₪80,000

① כספי פיצויים שמקורם בהפקדות המעסיק מעל לתקרה הקבועה בחוק וחויבו במס בעת ההפקדה.

• למשוך את הכספים בתשלום של 15% מס על הרווחים שנצברו (בהתאם לסעיף 125ג(ג)

בחירות לגבי כספים אלה מתבצעות ישירות מול קופות הגמל ויש לך שתי אפשרויות:

• לקבל את הכספים כפנסיה פטורה ממס החל מגיל 60

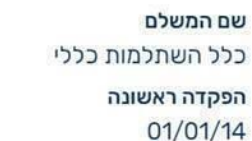

סוג קופה

סך כל הכספים

₪20,000

קופת פנסיה ותיקה

הפקדה אחרונה 31/12/23 סך כל הכספים בקופה **N80,000** 

דיווח המעסיק כולל גם את הנתונים הבאים. לגביהם **לא נדרש** לבצע בחירות:

#### כספי פיצויים שחויבו במס

הסתר מידע נוסף∧

הסתר מידע נוסף

הסתר מידע נוסף

תקופת העסקה  $01/01/14 - 31/12/23$ 

> שיעור משרה 100%

גמלאות או פיטורין

050-6206835

טלפון

קצבה טרם הפרישה סכום לחישוב הקצבה

 $D20$ 

הסתר מידע נוסף

הסכום שעל בסיסו חושבה הקצבה

 $D20$ 

# שם המשלם

לפקודה)

כלל השתלמות כללי

תאריך המרה לקצבה  $01/12/18$ 

> סכום הקצבה 100<sub>₪</sub>

5) קופת גמל שהתחלת לקבל ממנה קצבה לפני הפרישה

#### $\frac{1}{2}$

#### הסתר מידע נוסף

ת ככב

# בקשה לתיקון הנתונים על ידי העובד

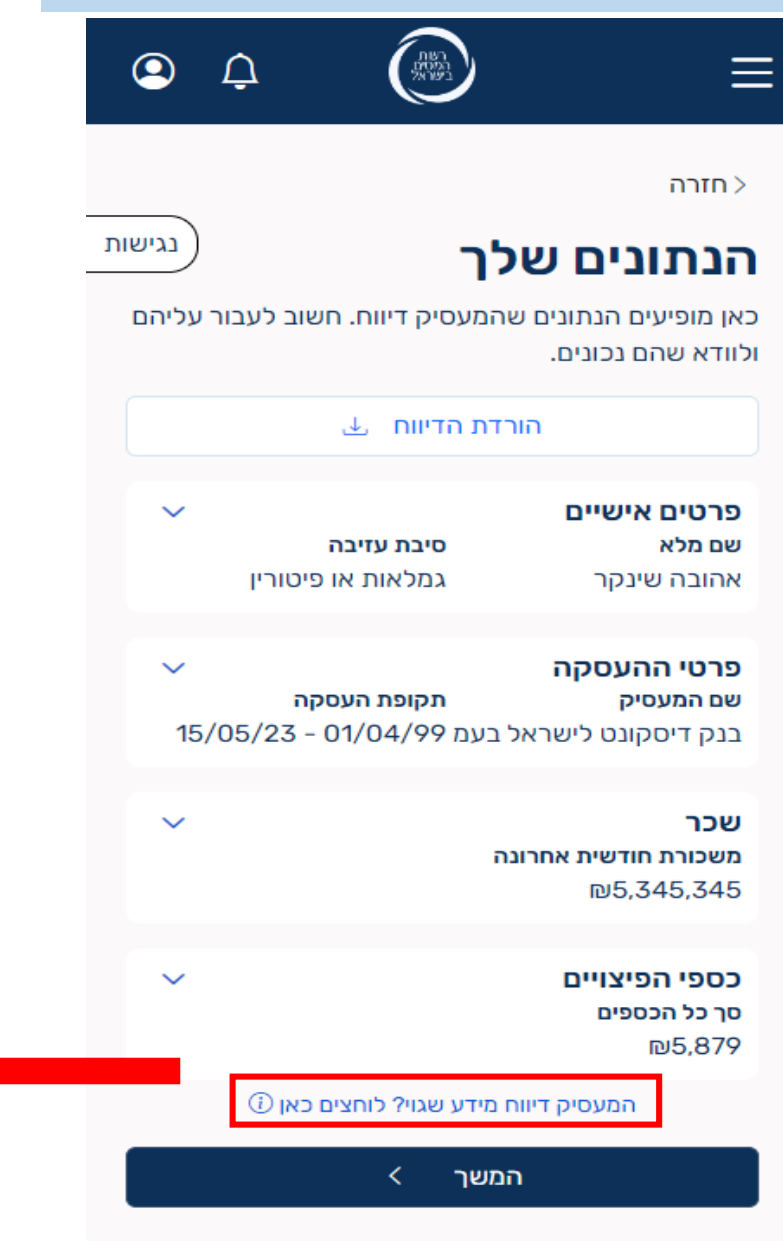

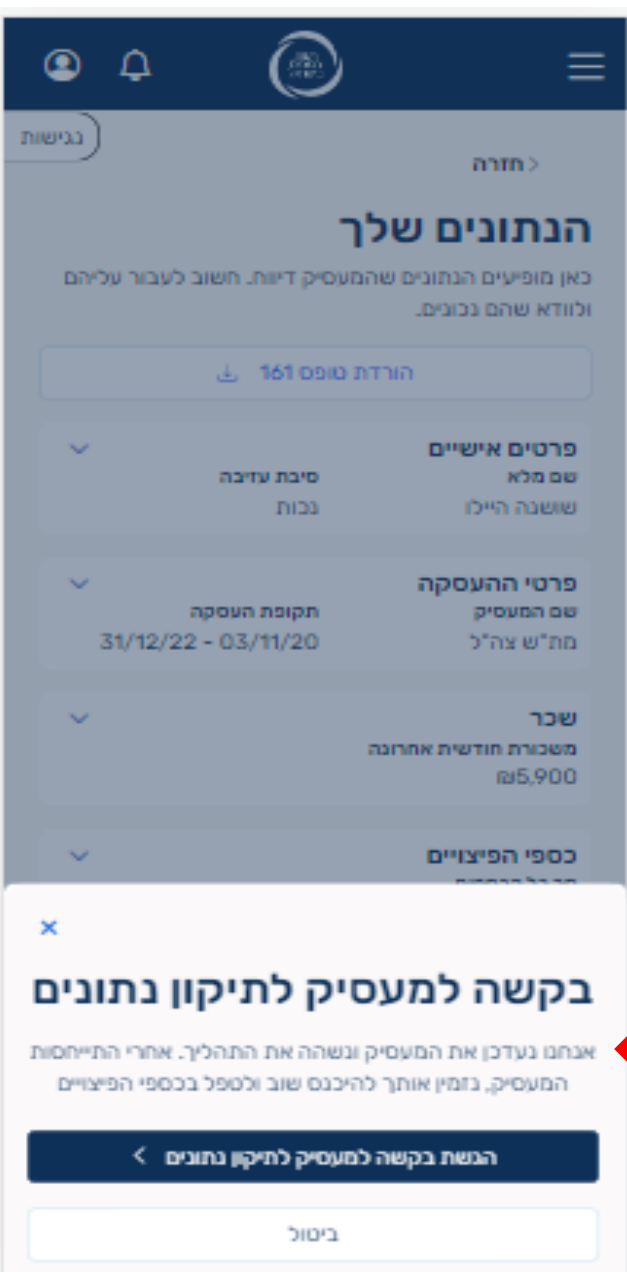

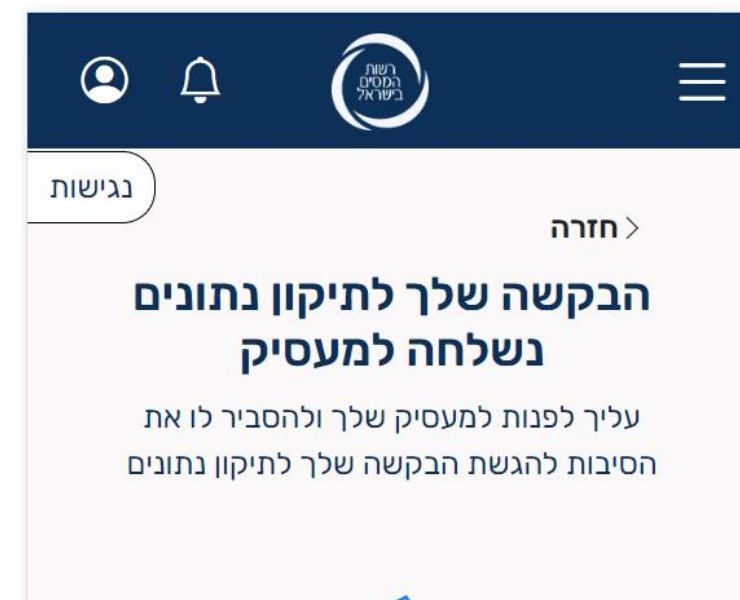

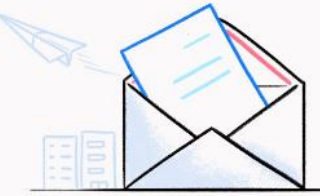

### בינתיים התהליך בהשהייה

אחרי התייחסות המעסיק, נזמין אותך להיכנס לכאן ולטפל בכספי הפיצויים

### הורדת טופס 161 ↓

# בקשה לתיקון הנתונים על ידי העובד - סטטוסים

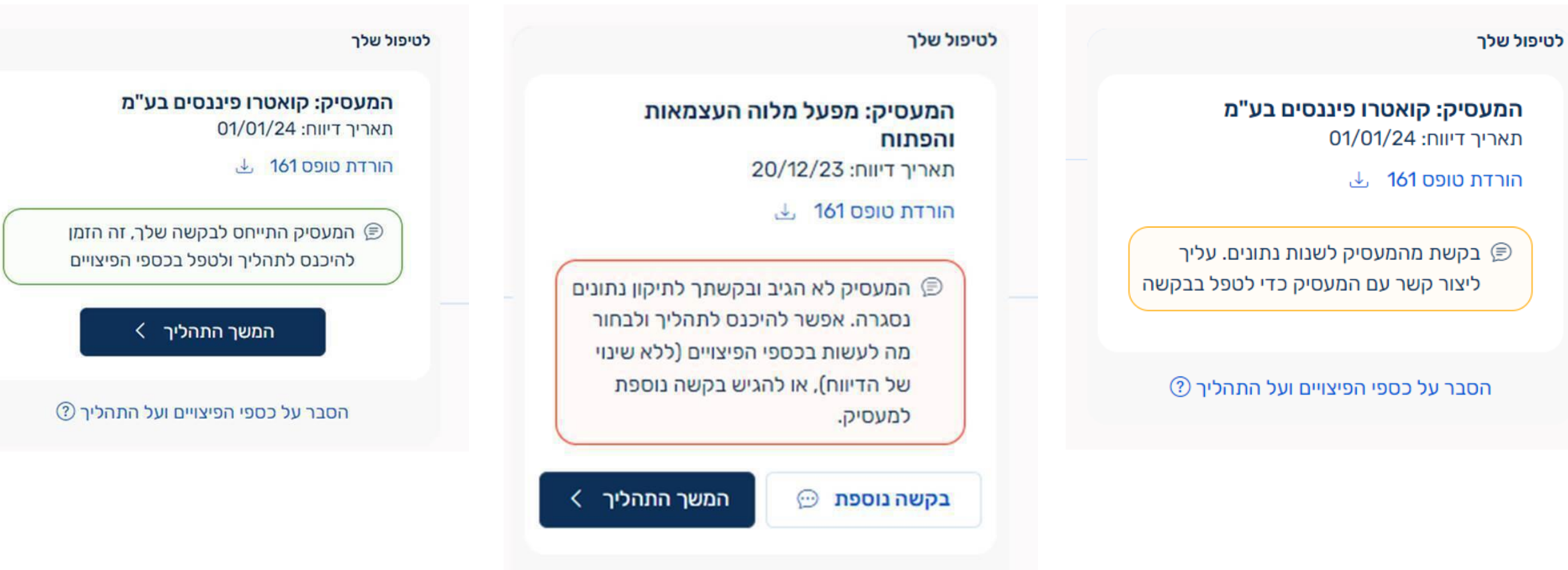

**שאלה: מה פרק הזמן שנדרש מהמעסיק להתייחס במידה והעובד השיג על נתוני הדיווח? תשובה: תוך שבועיים. במידה והמעסיק לא ישנה את נתוני הדיווח בפרק זמן זה, הדיווח יוחזר לעובד כפי שדיווח לראשונה.**

הסבר על כספי הפיצויים ועל התהליך 7

הצגת כל המסלולים

בחירה בחיסכון לפנסיה >

הרוב משאירים את כספי הפיצויים בחסכון לפנסיה לצורך הגדלת הפנסיה החודשית. באפשרותך לבחור אחרת

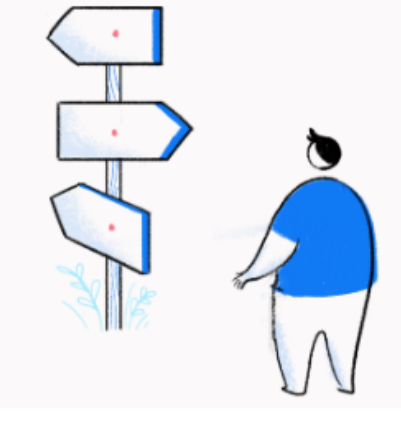

אפשר להשאיר את הכסף בחיסכון לפנסיה, או לבחור מסלול אחר

זה הרגע לבחור מה לעשות עם כספי הפיצויים

רשת<br>מסקי<br>בישראי

 $\odot$ 

נגישות

Ξ

 $n$ חזרה

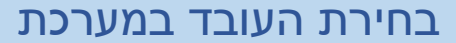

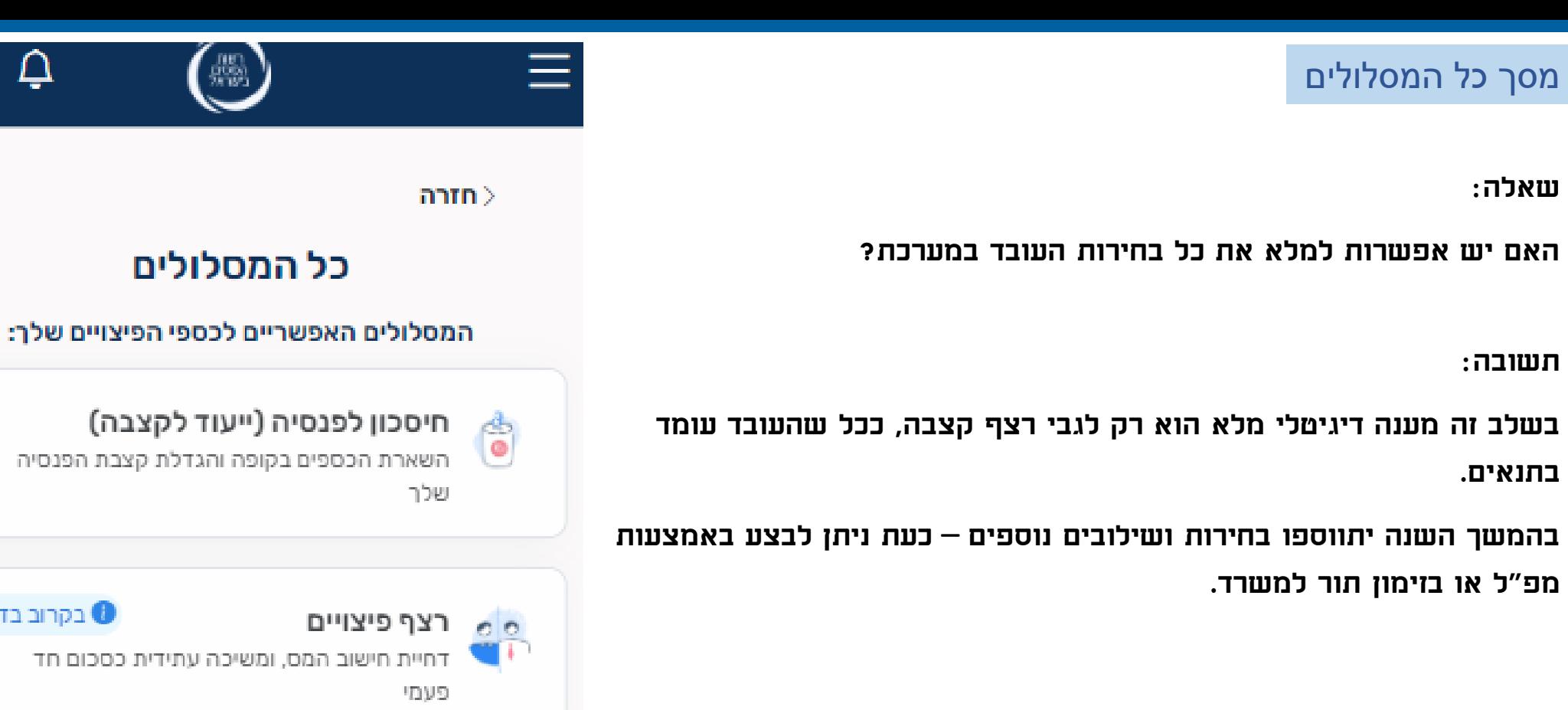

**שאלה:** 

**תשובה:** 

**בתנאים.** 

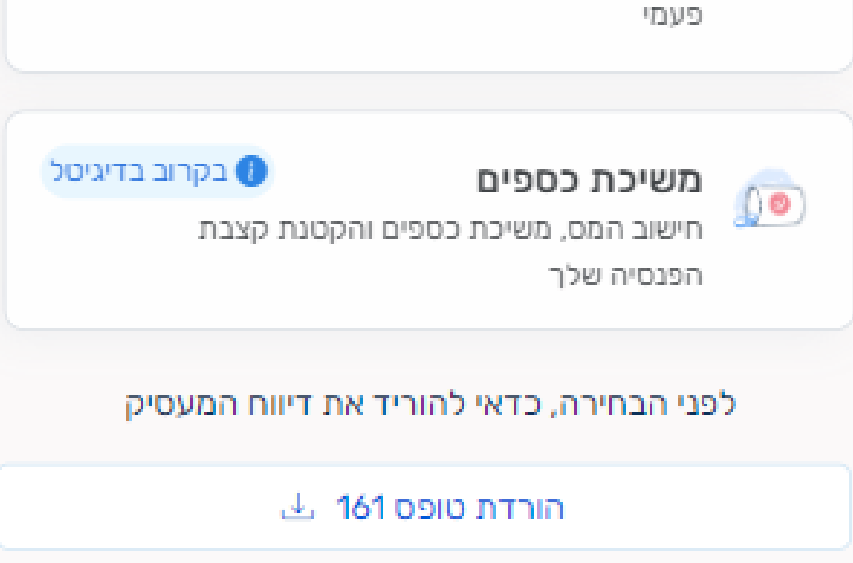

 $\Delta$ 

כקרוב בדיגיטל <sub>0</sub>

◙

בגישות

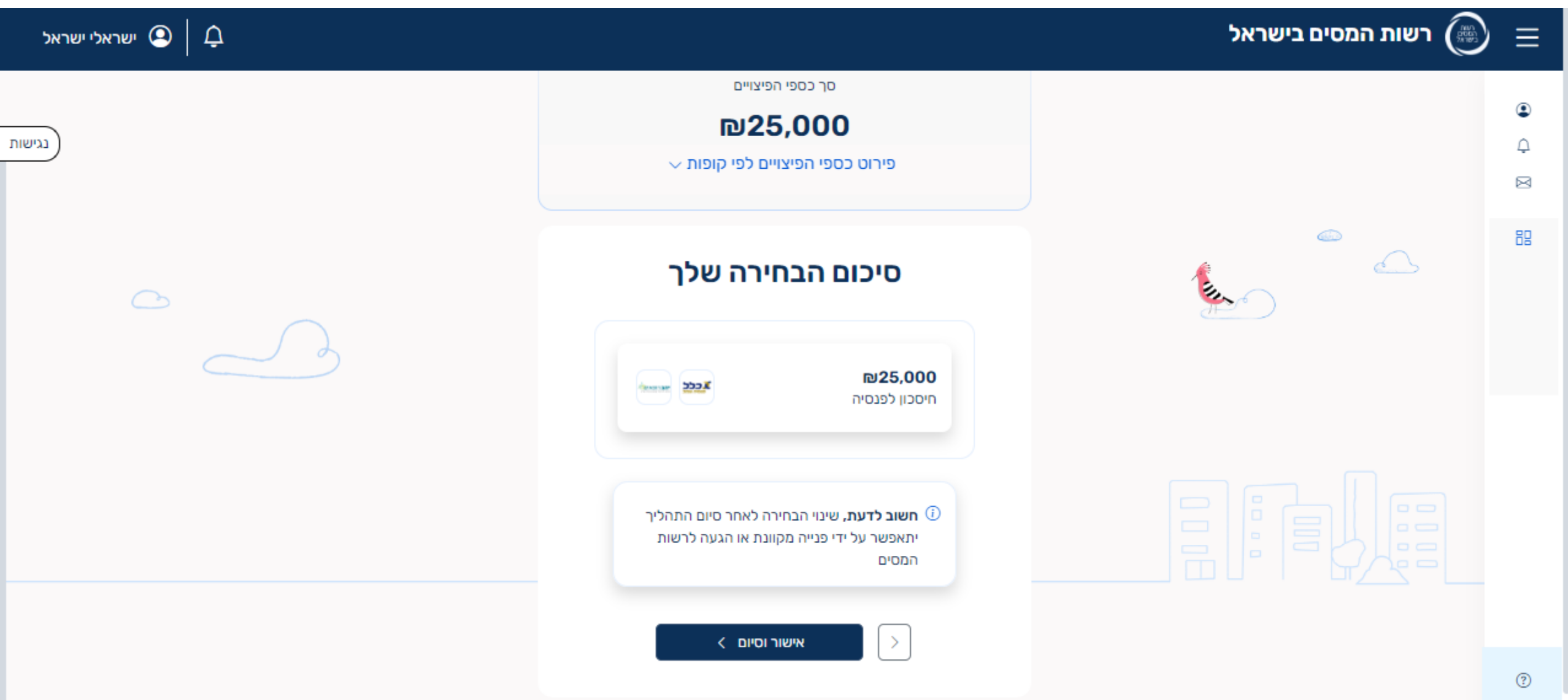

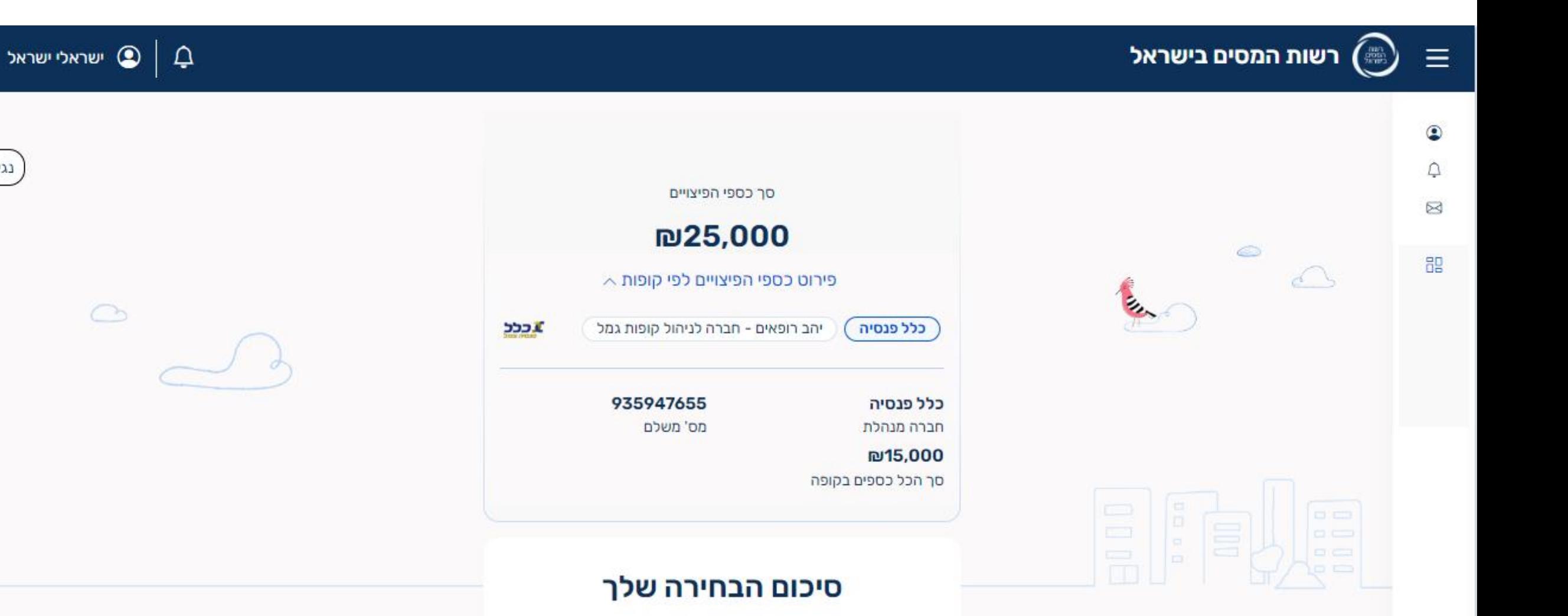

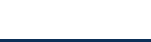

נגישות

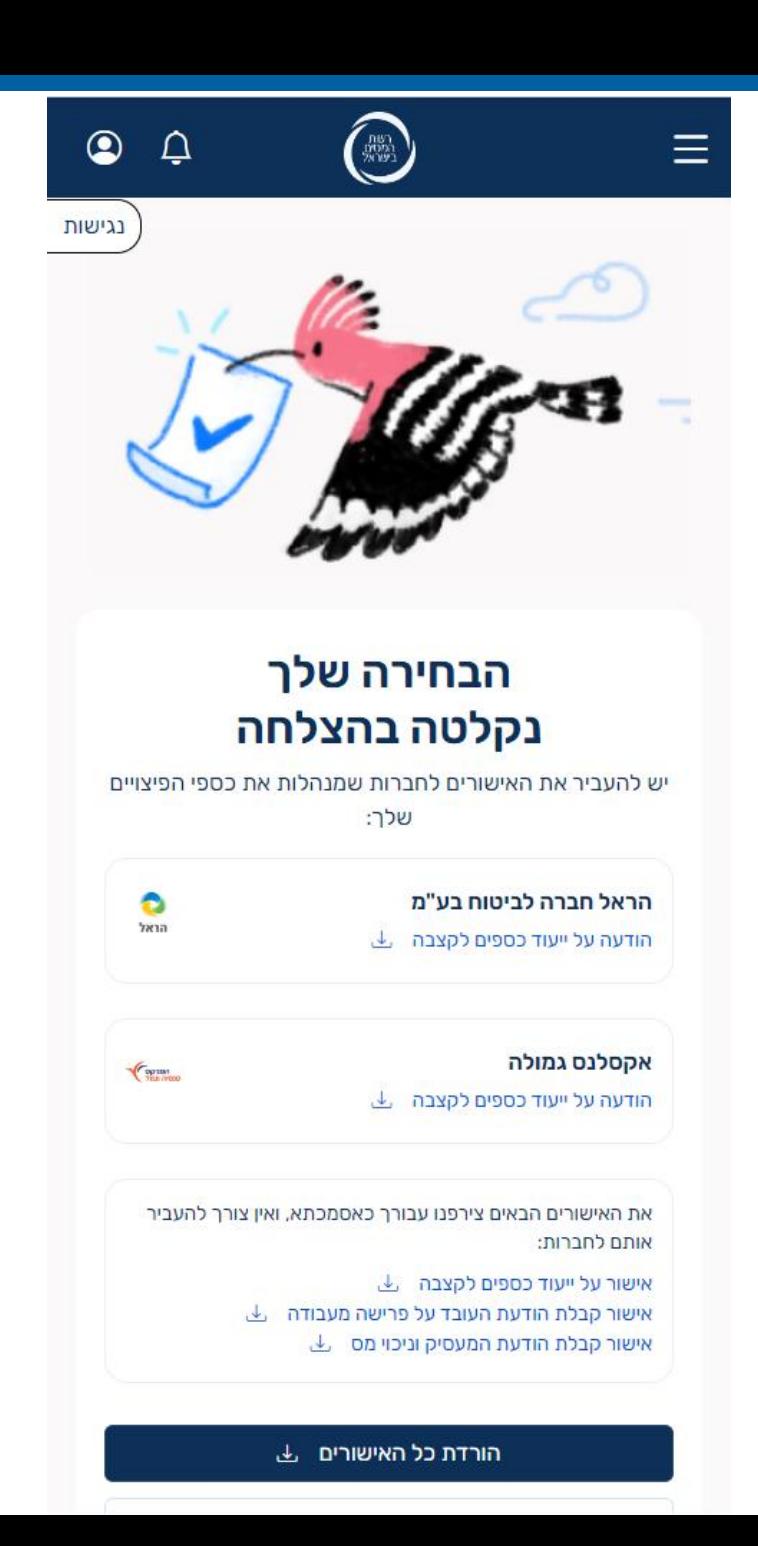

# סיום והפקת אישורים

### רצף קצבה אוטומטי

**שאלה:**

**איך אתם אומרים לחכות 3 חודשים? לפי חוק מחויבים לשלם לאחר חודש במקסימום.**

**תשובה:**

**תקופה של 3 חודשים מתייחס למקרים בהם לא משולמים לעבוד כספים במזומן. ואילו סך הקופות בקופות הגמל הינם מתחת לתקרה הקבועה בחוק לברירת המחדל של רצף קצבה אוטומטי )תנאי סעיף ג'1 בטופס 161(.**

**שאלה:**

**גם לעובד שלא מעוניין ברצף קצבה רצוי למלא חלק א'**

**במערכת?**

**תשובה:**

**אם הפורש מתעלם וכל הקופות קצבתיות תוך 3 חודשים יעברו הכספים שלו לרצף קצבה.**

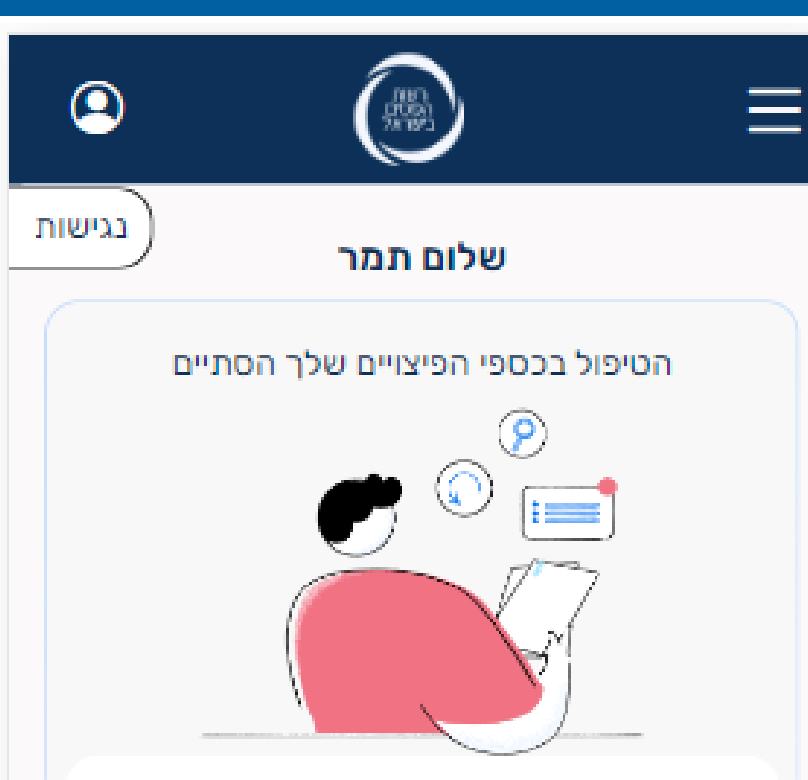

המעסיק: מפעל מלוה העצמאות והפתוח תאריך דיווח: 21/12/23 הורדת טופס 161 <u>ש</u>

⊙ עברו 3 חודשים מאז שהמעסיק שלך דיווח על סיום ההעסקה שלך ולא בחרת מה לעשות בכספי הפיצויים, לכן נבחר בשבילך מסלול חיסכון לפנסיה. יש להעביר את האישורים לחברות המנהלות את כספי הפיצויים שלך

צפייה באישורים

# אישור המופק במערכת

בשלב זה, העובד מתבקש להעביר את האישורים לקופות הגמל

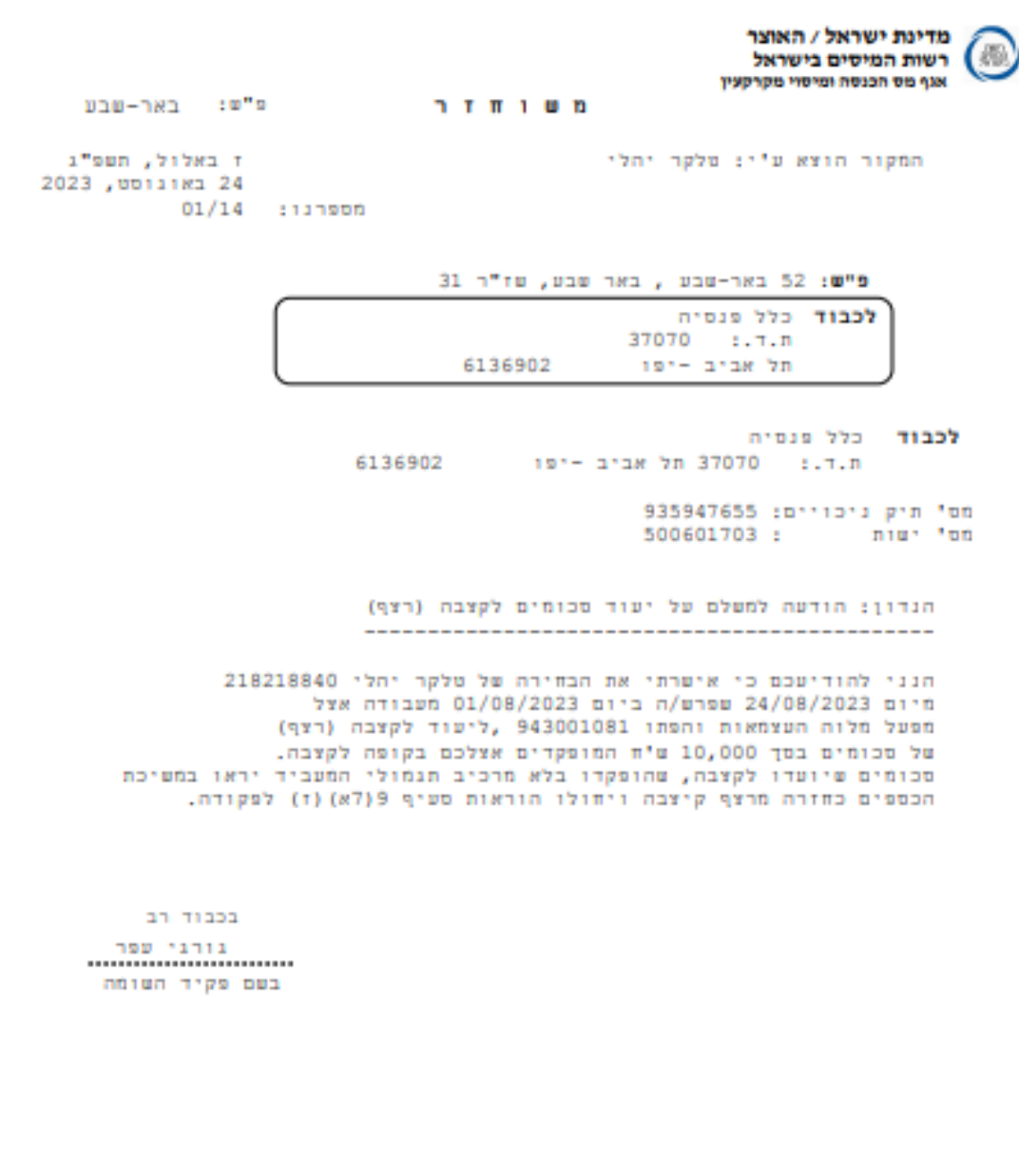

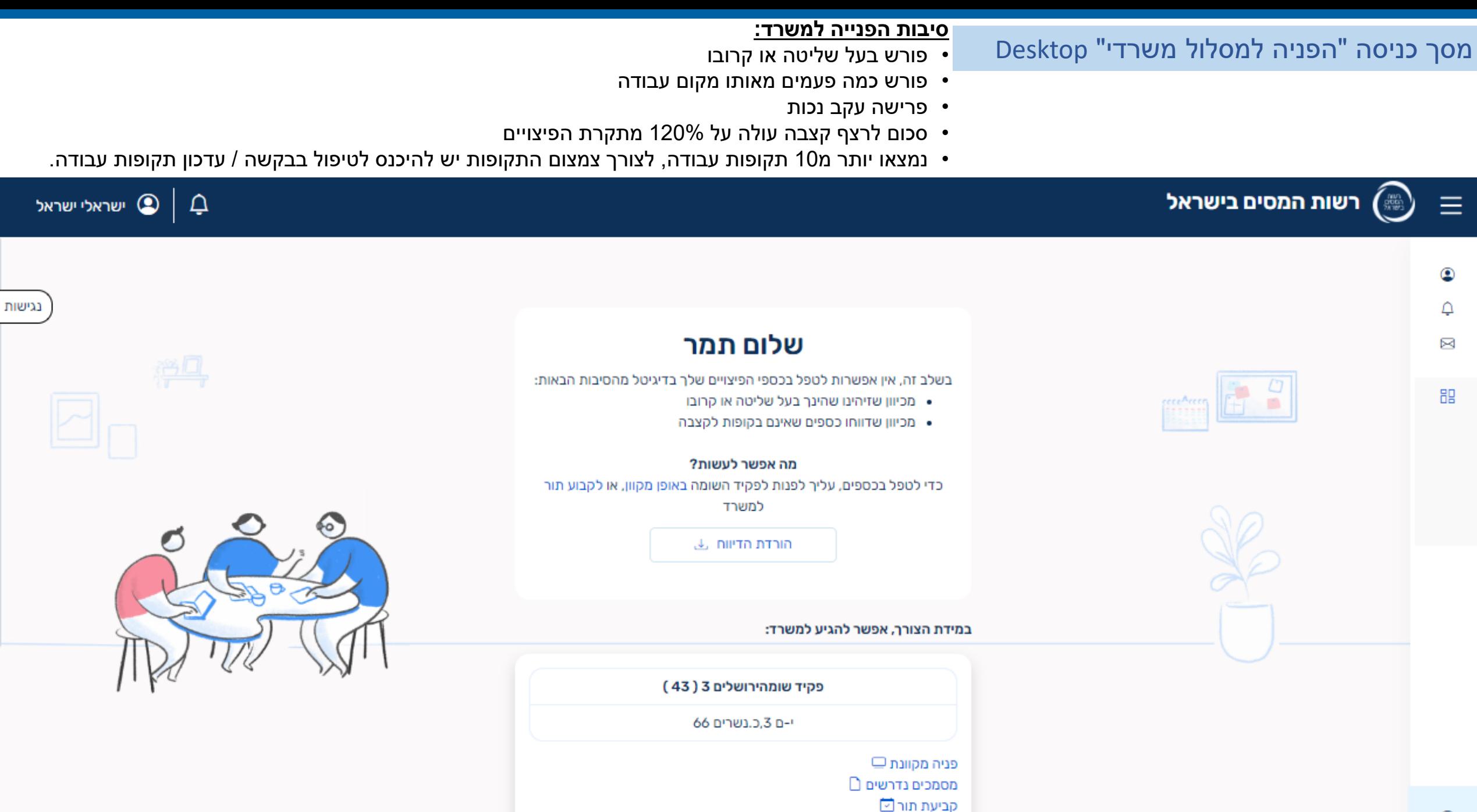

 $^\circledR$ 

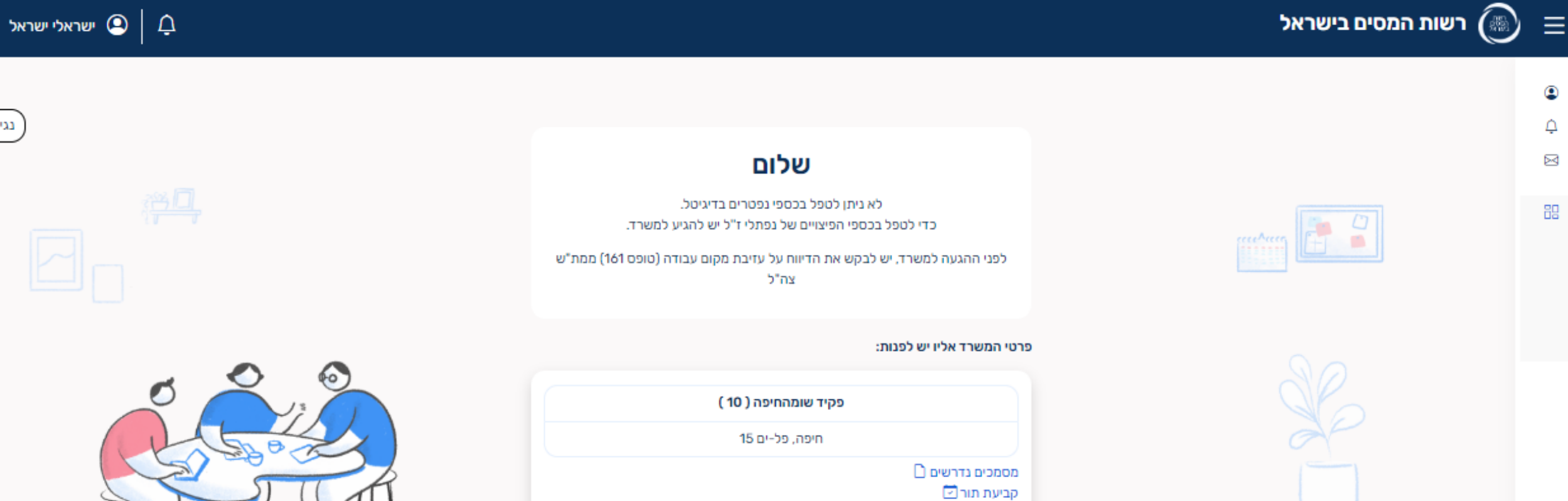

#### שאלות נפוצות:

![](_page_39_Picture_35.jpeg)

![](_page_39_Picture_4.jpeg)

בגישות

![](_page_40_Picture_1.jpeg)

√ צפייה באישורים

![](_page_41_Figure_1.jpeg)

![](_page_42_Picture_1.jpeg)

![](_page_42_Picture_2.jpeg)

# האישורים שלך

יש להעביר את האישורים לחברות שמנהלות את כספי הפיצויים  $\mathbb O$ 

הלמן-אלדובי קופת גמל מר הודעה על ייעוד כספים לקצבה 4

 $\sqrt{\frac{1}{100}}$ 

![](_page_42_Picture_7.jpeg)

 $\mathbf{x}$ 

את האישורים הבאים צירפנו עבורך כאסמכתא, ואין צורך להעביר אותם לחברות:

> אישור קבלת הודעת המעסיק וניכוי מס J אישור על ייעוד כספים לקצבה 4

אישור קבלת הודעת העובד על פרישה מעבודה J

הורדת כל האישורים &

חזרה למסך הבית >

![](_page_43_Figure_0.jpeg)

נגישות

אכלל

# פופאפ – חיסכון לפנסיה

![](_page_44_Picture_1.jpeg)

![](_page_44_Picture_2.jpeg)

# חיסכון לפנסיה (ייעוד לקצבה)

#### במילים פשוטות:

השארת כספי הפיצויים בקופות הגמל לצורך הגדלת הפנסיה שלך.

#### חשוב לדעת:

בחירה בחיסכון לפנסיה מגדילה את הפנסיה החודשית שלך, וגם שומרת על הטבות המס המגיעות לך בגיל פרישה.

#### שאלות נפוצות:

![](_page_44_Figure_9.jpeg)

![](_page_44_Picture_10.jpeg)

![](_page_45_Picture_1.jpeg)

![](_page_45_Picture_2.jpeg)

### משיכת כספים

לתשומת ליבך, אנחנו בהרצה.  $\circled{\scriptstyle\mathbb{O}}$ כדי לבחור במשיכת כספים, יש לפנות עם המסמכים הנדרשים למשרד באופן מקוון או לקבוע תור.

## במילים פשוטות:

משיכת כספי הפיצויים בפטור או בחיוב במס.

#### טוב לדעת:

כספי פיצויים מהווים כ-30% מהחיסכון הפנסיוני שלך.

בחירה במסלול זה תקטין את הפנסיה שלך ועלולה לפגוע בהטבת המס המגיעה לך בגיל פרישה.

המשרד אליו עליך לפנות:

פקיד שומה תא 5 ( 30 )

![](_page_45_Picture_12.jpeg)

![](_page_45_Picture_13.jpeg)

 $\times$ 

### משיכת כספים

① לתשומת ליבך, אנחנו בהרצה. כדי לבחור במשיכת כספים, יש לפנות עם. המסמכים הנדרשים למשרד ב אופן מקוון או לקבוע תור

> במילים פשוטות: משיכת כספי הפיצויים בפטור או בחיוב במס.

#### טוב לדעת:

Ø

כספי פיצויים מהווים כ-30% מהחיסכון הפנסיוני שלך.

בחירה במסלול זה תקטין את הפנסיה שלך ועלולה לפגוע בהטבת המס המגיעה לך בגיל פרישה.

#### המשרד אליו עליך לפנות:

פקיד שומה י-ם (43) ∧

פקיד שומה ירושלים 3

פניה מקוונת □  $\Box$  מסמכים נדרשים קביעת תור ⊡

and the term of the collection of

![](_page_46_Picture_1.jpeg)

# רצף פיצויים

לתשומת ליבך, אנחנו בהרצה.  $\circled{\scriptstyle\cdot}$ כדי לבחור ברצף פיצויים, יש לפנות עם המסמכים הנדרשים למשרד באופן מקוון או לקבוע תור.

#### במילים פשוטות:

כספי הפיצויים נשארים בקופות והבחירה מה לעשות עם הכספים נדחית למועד עזיבת מקום העבודה הבא.

עם סיום העבודה אצל המעסיק הבא, תהיה לך אפשרות לבחור בין 3 האפשריות: להמשיך את רצף הפיצויים למעסיק הבא, להשאיר את הכספים בחיסכון לפנסיה, או למשוך את הכספים.

#### חשוב לדעת:

כדי שהרצף יישמר, עליך למצוא עבודה אצל מעסיק חדש בתוך שנה מעזיבת מקום העבודה הנוכחי.

![](_page_46_Figure_9.jpeg)

 $\mathbf x$ 

### קיבוע זכויות

# המערכת תאתר מי האוכלוסייה הרלוונטית לקיבוע זכויות ותיתן הסבר לעובד על מימוש ההטבה.

![](_page_47_Picture_2.jpeg)

# הנתונים שלך

כאן מופיעים הנתונים שהמעסיק דיווח. חשוב לעבור עליהם ולוודא שהם נכונים.

### $\times$

# יחזקאל, מגיעה לך הטבת מס משמעותית

לפי הרשום אצלנו הגעת לגיל פרישה ומשולמת לך פנסיה, לכן מגיעה לך הטבת מס ששוויה יכול להגיע לעשרות אלפי שקלים.

אחרי הבחירה מה לעשות עם כספי הפיצויים, כדאי לבצע "קיבוע זכויות" כדי למצות את ההטבה

#### מידע נוסף >

#### קיבוע זכויות

(j) לתשומת ליבך, כדאי לבצע קיבוע זכויות ורק אחר כך לטפל בכספי הפיצויים שלך

מה זה קיבוע זכויות? מיצוי הטבת המס על הפנסיה המגיעה לך בגיל פרישה.

#### במילים פשוטות

אם הגעת לגיל פרישה והתחלת לקבל פנסיה, יש לך זכאות להטבת מס הכוללת פטור ממס על חלק מההכנסה מפנסיה. גובה ההטבה יכול להיות שווה לך עשרות אלפי שקלים.

#### מה שווי הטבת המס שמגיעה לי בגיל פרישה?

שווי הטבת המס בפועל תלוי בגובה ההכנסה מפנסיה ובמשיכות כספי פיצויים בפטור ממס שבוצעו בעבר, לרבות בחירתך על כספי הפיצויים בעזיבת מקום העבודה הנוכחי.

#### איך לבצע קיבוע זכויות?

עליך למלא את בחירותיך בטופס 161ד', ולפנות עם המסמכים הנדרשים למשרד באופן מקוון או לקבוע תור.

#### מה עוד?

ניתן לקבל הטבת מס חלקית באמצעות הגשת טופס 161ח' או 161י' למשלם קצבה יחידה, או הגשת טופס 161מ' לרשות המיסים. ניתן להתייעץ עם מתכנן פרישה או יועץ פנסיוני לפני ביצוע קיבוע זכויות.

#### הורדת טופס 161 <u>J</u>

המשרד אליו עליך לפנות: פקיד שומה י-ם (43) ∧ פקיד שומה ירושלים 3 פניה מקוונת □ מסמכים נדרשים <sup>∩</sup> קביעת תור ⊡

Ξ

 $\begin{pmatrix} \text{NBT} \\ \text{DOD2} \\ \text{WBF1} \end{pmatrix}$ 

 $\circledcirc$ 

נגישות

 $\Delta$ 

ð

 $\gamma$ ana

# הבחירה שלך נקלטה בהצלחה

יש להעביר את האישורים לחברות שמנהלות את כספי הפיצויים שלך:

> הראל פנסיה הודעה על ייעוד כספים לקצבה ل

את האישורים הבאים צירפנו עבורך כאסמכתא, ואין צורך להעביר אותם לחברות:

אישור על ייעוד כספים לקצבה L  $\perp$ אישור קבלת הודעת העובד על פרישה מעבודה  $\perp$  $\perp$ אישור קבלת הודעת המעסיק וניכוי מס

#### הורדת כל האישורים ل

הורדת טופס 161 L

לתשומת ליבך, כדאי לבצע קיבוע זכויות ולמצות את הטבת המס על הפנסיה המגיעה לך בגיל פרישה מידע נוסף על קיבוע זכויות >

# מסך שאלות ותשובות

# בהודעה למעסיקים שפורסמה יש כתובת מייל לשאלות**.**  מוזמנים לשלוח לשם ונשתדל לתת מענה לכולם

![](_page_48_Picture_15.jpeg)

 $(\mathsf{x})$